# <span id="page-0-0"></span>**G2-PI Bridge**

# **User's Guide Version 2020**

<span id="page-0-2"></span><span id="page-0-1"></span>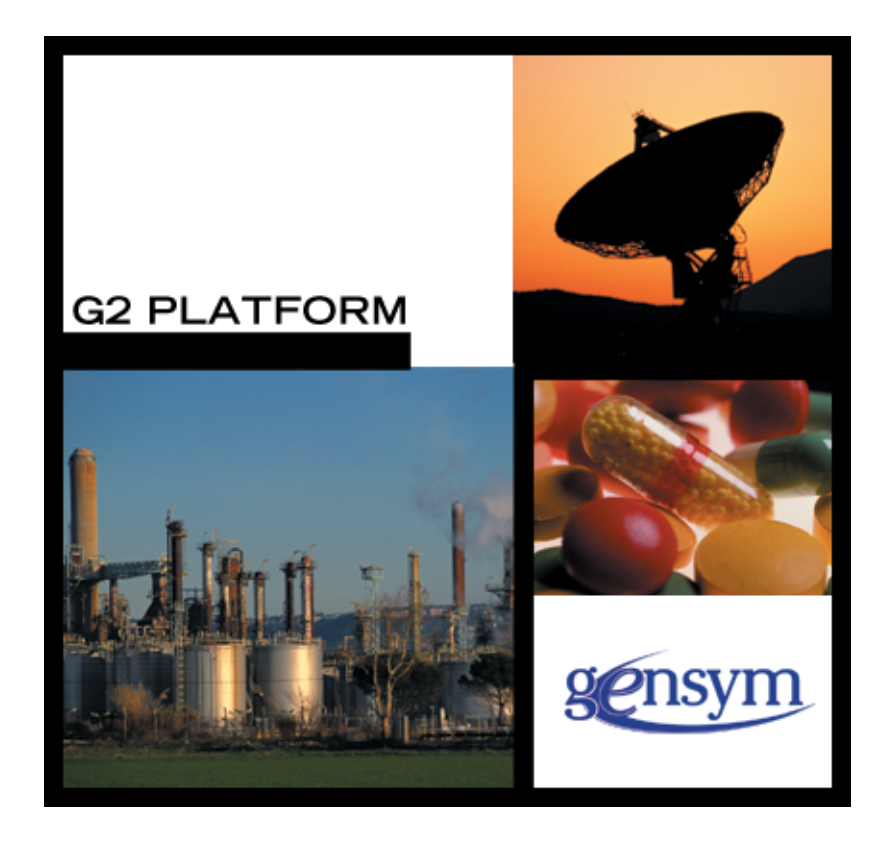

[G2-PI Bridge](#page-0-0) [User's Guide](#page-0-1), [Version 2020](#page-0-2) May 2020

The information in this publication is subject to change without notice and does not represent a commitment by Gensym Corporation.

Although this software has been extensively tested, Gensym cannot guarantee error-free performance in all applications. Accordingly, use of the software is at the customer's sole risk.

#### Copyright © 1985-2020 Gensym Corporation

All rights reserved. No part of this document may be reproduced, stored in a retrieval system, translated, or transmitted, in any form or by any means, electronic, mechanical, photocopying, recording, or otherwise, without the prior written permission of Gensym Corporation.

Gensym®, G2®, Optegrity®, and ReThink® are registered trademarks of Gensym Corporation.

NeurOn-Line™, Dynamic Scheduling™ G2 Real-Time Expert System™, G2 ActiveXLink™, G2 BeanBuilder™, G2 CORBALink™, G2 Diagnostic Assistant™, G2 Gateway™, G2 GUIDE™, G2GL™, G2 JavaLink™, G2 ProTools™, GDA™, GFI™, GSI™, ICP™, Integrity™, and SymCure™ are trademarks of Gensym Corporation.

Telewindows is a trademark or registered trademark of Microsoft Corporation in the United States and/or other countries. Telewindows is used by Gensym Corporation under license from owner.

This software is based in part on the work of the Independent JPEG Group.

Copyright © 1998-2002 Daniel Veillard. All Rights Reserved.

SCOR® is a registered trademark of PRTM.

License for Scintilla and SciTE, Copyright 1998-2003 by Neil Hodgson, All Rights Reserved.

This product includes software developed by the OpenSSL Project for use in the OpenSSL Toolkit (http://www.openssl.org/).

All other products or services mentioned in this document are identified by the trademarks or service marks of their respective companies or organizations, and Gensym Corporation disclaims any responsibility for specifying which marks are owned by which companies or organizations.

Ignite Technologies, Inc. 401 Congress Ave., Suite 2650 Austin, TX 78701 USA Telephone: +1-800-248-0027 Email: success@ignitetech.com Part Number: DOC093-1200

# **Contents**

### **[Preface v](#page-4-0)**

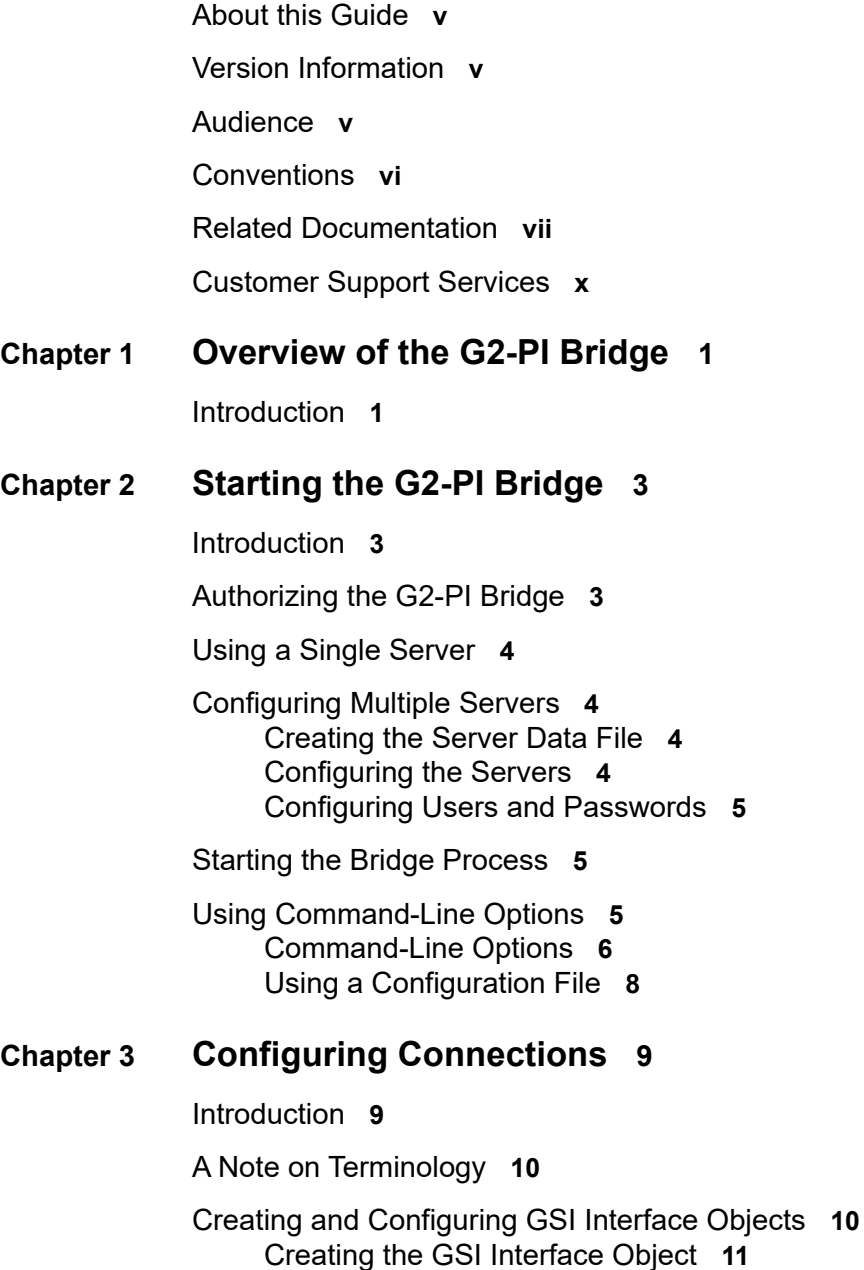

[Configuring the GSI Interface Object](#page-22-0)**13**

[Connecting to the Bridge Process](#page-26-0)**17** [Determining the Connection Status](#page-26-1)**17**

#### **Chapter [4](#page-28-0) Accessing PI Data in G2****19**

[Introduction](#page-28-1)**19**

[Retrieving PI Data](#page-29-0)**20** [Common Requirements for Retrieving PI Data](#page-29-1)**20** [Retrieving Current Values](#page-29-2)**20** [Retrieving PI Attributes](#page-31-0)**22** [Retrieving Historical Values](#page-31-1)**22**

[Using OSIPI Variables](#page-31-2)**22** [Using the OSIPI Variable Classes](#page-31-3)**22** [Attributes of osipi-int and osipi-real](#page-33-0)**24** [Referring to PI Tag Names](#page-36-0)**27**

[Creating Your Own PI Variable Classes](#page-37-0)**28** [Rules for Defining Your Own PI Variable Class](#page-37-1)**28** [Defining a Variable Class that Inherits from OSIPI Variables](#page-38-0)**29** [Example](#page-38-1)**29** [PI Point Attributes](#page-39-0)**30** [How the Bridge Converts Data](#page-42-0)**33**

[Exception Reporting](#page-43-0)**34**

[Registering Variables](#page-44-0)**35**

[Retrieving Historical Values](#page-45-0)**36** [Preparing to Retrieve Historical Values](#page-46-0)**37** [Retrieving Historical Values](#page-47-0)**38**

[Writing to PI](#page-48-0)**39**

#### **Chapter [5](#page-50-0) Remote Procedure Calls (RPCs)****41**

[Introduction](#page-50-1)**41**

[General Operations](#page-50-2)**41**

[Item Operations](#page-51-0)**42**

[History Operations](#page-52-0)**43**

[Logging Operations](#page-56-0)**47** [Logging to a G2 Procedure](#page-57-0)**48** [RPCs for Logging](#page-58-0)**49**

**[Index 5](#page-64-0)5**

# **Preface**

<span id="page-4-0"></span>*Describes this guide and the conventions that it uses.*

About this Guide**v** [Version Information](#page-4-2)**v** [Audience](#page-4-3)**v** Conventions**vi** Related Documentation**vii** Customer Support Services**x**

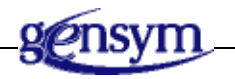

# <span id="page-4-1"></span>**About this Guide**

This guide describes the G2-PI Bridge, which allows you to access PI data from a G2 application.

# <span id="page-4-2"></span>**Version Information**

The G2-PI Bridge is only available on Windows platforms.

# <span id="page-4-3"></span>**Audience**

This guide is for developers who must retrieve information from PI for use within G2 applications and optionally must write information from G2 into PI. It assumes at least a limited understanding of PI and a basic knowledge of G2.

# **Conventions**

This guide uses the following typographic conventions and conventions for defining system procedures.

# **Typographic**

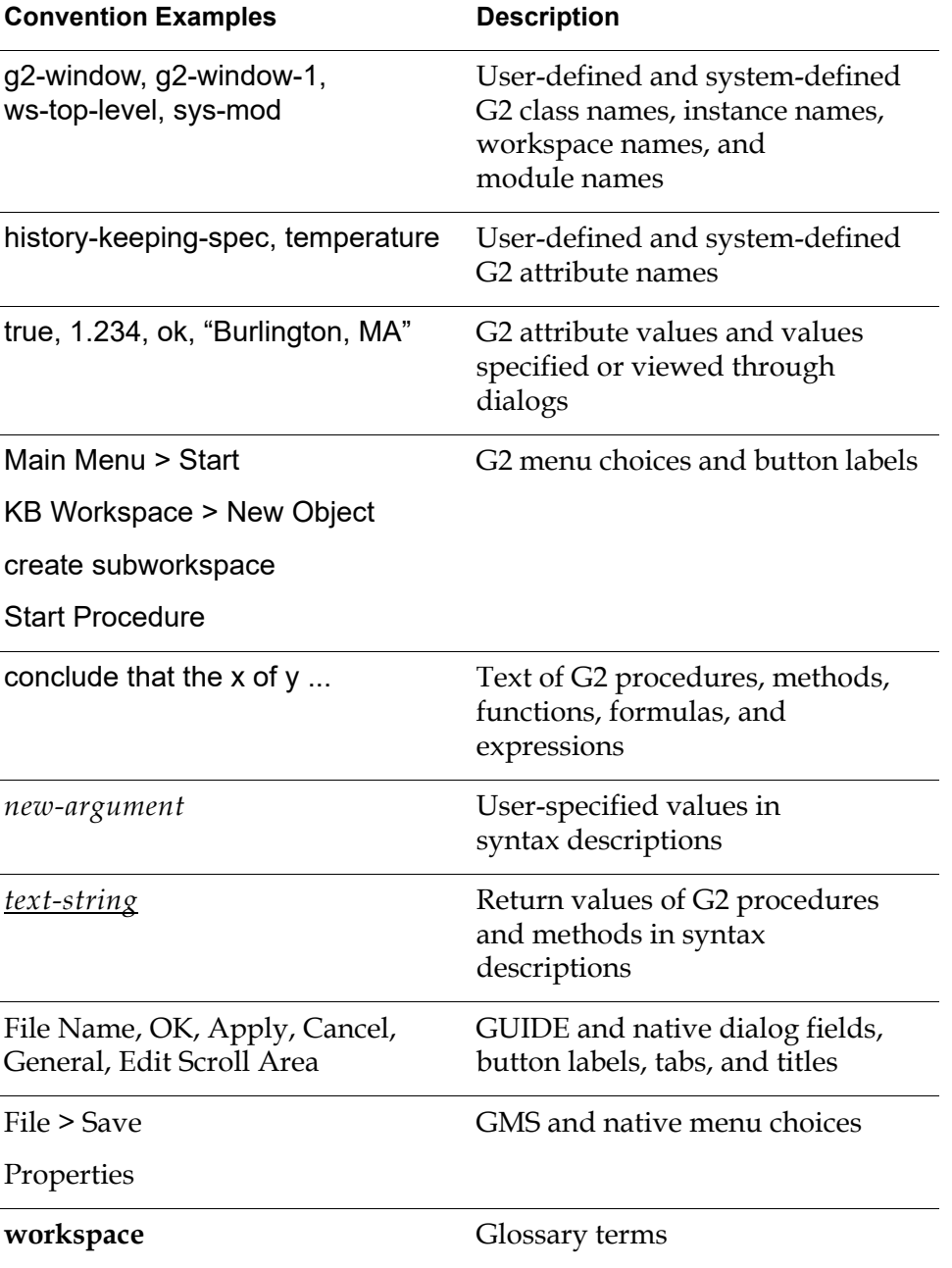

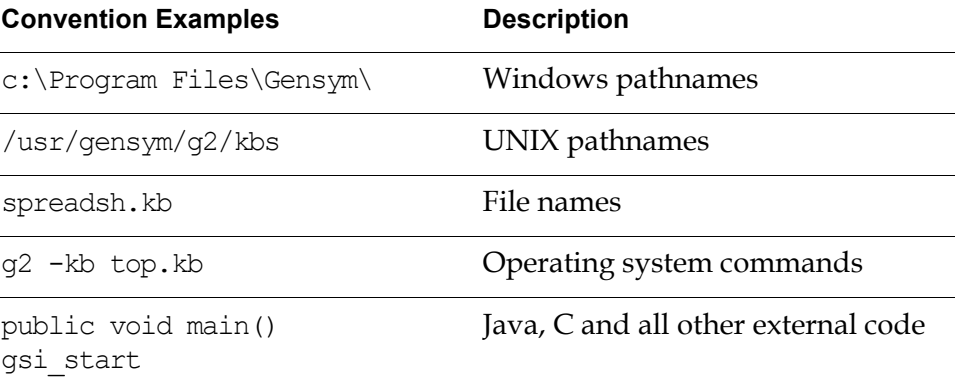

**Note** Syntax conventions are fully described in the *G2 Reference Manual*.

### **Procedure Signatures**

A procedure signature is a complete syntactic summary of a procedure or method. A procedure signature shows values supplied by the user in *italics*, and the value (if any) returned by the procedure *underlined*. Each value is followed by its type:

g2-clone-and-transfer-objects (*list*: class item-list, *to-workspace*: class kb-workspace, *delta-x*: integer, *delta-y*: integer) -> *transferred-items*: g2-list

# **Related Documentation**

#### **G2 Core Technology**

- *G2 Bundle Release Notes*
- *Getting Started with G2 Tutorials*
- *G2 Reference Manual*
- *G2 Language Reference Card*
- *G2 Developer's Guide*
- *G2 System Procedures Reference Manual*
- *G2 System Procedures Reference Card*
- *G2 Class Reference Manual*
- *Telewindows User's Guide*
- *G2 Gateway Bridge Developer's Guide*

#### **G2 Utilities**

- *G2 ProTools User's Guide*
- *G2 Foundation Resources User's Guide*
- *G2 Menu System User's Guide*
- *G2 XL Spreadsheet User's Guide*
- *G2 Dynamic Displays User's Guide*
- *G2 Developer's Interface User's Guide*
- *G2 OnLine Documentation Developer's Guide*
- *G2 OnLine Documentation User's Guide*
- *G2 GUIDE User's Guide*
- *G2 GUIDE/UIL Procedures Reference Manual*

#### **G2 Developers' Utilities**

- *Business Process Management System Users' Guide*
- *Business Rules Management System User's Guide*
- *G2 Reporting Engine User's Guide*
- *G2 Web User's Guide*
- *G2 Event and Data Processing User's Guide*
- *G2 Run-Time Library User's Guide*
- *G2 Event Manager User's Guide*
- *G2 Dialog Utility User's Guide*
- *G2 Data Source Manager User's Guide*
- *G2 Data Point Manager User's Guide*
- *G2 Engineering Unit Conversion User's Guide*
- *G2 Error Handling Foundation User's Guide*
- *G2 Relation Browser User's Guide*

#### **Bridges and External Systems**

- *G2 ActiveXLink User's Guide*
- *G2 CORBALink User's Guide*
- *G2 Database Bridge User's Guide*
- *G2-ODBC Bridge Release Notes*
- *G2-Oracle Bridge Release Notes*
- *G2-Sybase Bridge Release Notes*
- *G2 JMail Bridge User's Guide*
- *G2 Java Socket Manager User's Guide*
- *G2 JMSLink User's Guide*
- *G2 OPCLink User's Guide*
- *G2 PI Bridge User's Guide*
- *G2-SNMP Bridge User's Guide*
- *G2 CORBALink User's Guide*
- *G2 WebLink User's Guide*

#### **G2 JavaLink**

- *G2 JavaLink User's Guide*
- *G2 DownloadInterfaces User's Guide*
- *G2 Bean Builder User's Guide*

#### **G2 Diagnostic Assistant**

- *GDA User's Guide*
- *GDA Reference Manual*
- *GDA API Reference*

# **Customer Support Services**

You can obtain help with this or any Gensym product from Gensym Customer Support. Help is available online, by telephone and by email.

#### **To obtain customer support online:**

Access Ignite Support Portal at https://support.ignitetech.com.

You will be asked to log in to an existing account or create a new account if necessary. Ignite Support Portal allows you to:

- Register your question with Customer Support by creating an Issue.
- Query, link to, and review existing issues.
- Share issues with other users in your group.
- Query for Bugs, Suggestions, and Resolutions.

#### **To obtain customer support by telephone or email:**

 $\rightarrow$  Use the following numbers and addresses:

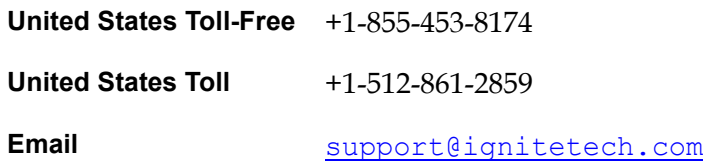

# <span id="page-10-2"></span><span id="page-10-0"></span>**Overview of the G2-PI Bridge**

*Describes the architecture of the G2-PI Bridge.*

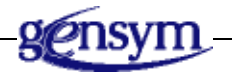

# <span id="page-10-1"></span>**Introduction**

The G2-PI Bridge allows your G2 application to access the data points monitored by a PI™ (Plant Information) system. In installations already using PI, the bridge is a very convenient and cost-effective way of making this data available to your G2 system.

PI performs plant-wide monitoring and analysis by handling the collection and storage of numerical data from various sensors in an industrial process. The data can be used locally within the PI system, for display and logging, as well as transmitted to G2 via the G2-PI Bridge.

The G2-PI Bridge provides the following features:

- Two-way data transfer between G2 applications and PI systems.
- Communication with multiple PI systems through the same bridge process.
- Support for many G2 data types, facilitated by flexible data conversions.
- Extensive error logging and troubleshooting capabilities.

The G2-PI Bridge allows two ways of accessing PI data:

- Using G2 variables. These variables can be of the classes osipi-int, osipi-real, or osipi-digital, which are defined in the g2-pi.kb knowledge base. You can also define your own classes for storing PI data.
- Using remote procedure calls (RPCs) to read the attributes of PI tags and to obtain historical data stored in PI. You can use this data for trend analysis and for sophisticated inferencing in G2.

The G2-PI bridge uses PI-API to exchange information with PI via TCP/IP. PI-API must be installed on your system to use the G2-PI bridge. PI-API is a product from OSIsoft.

A typical configuration might look like this:

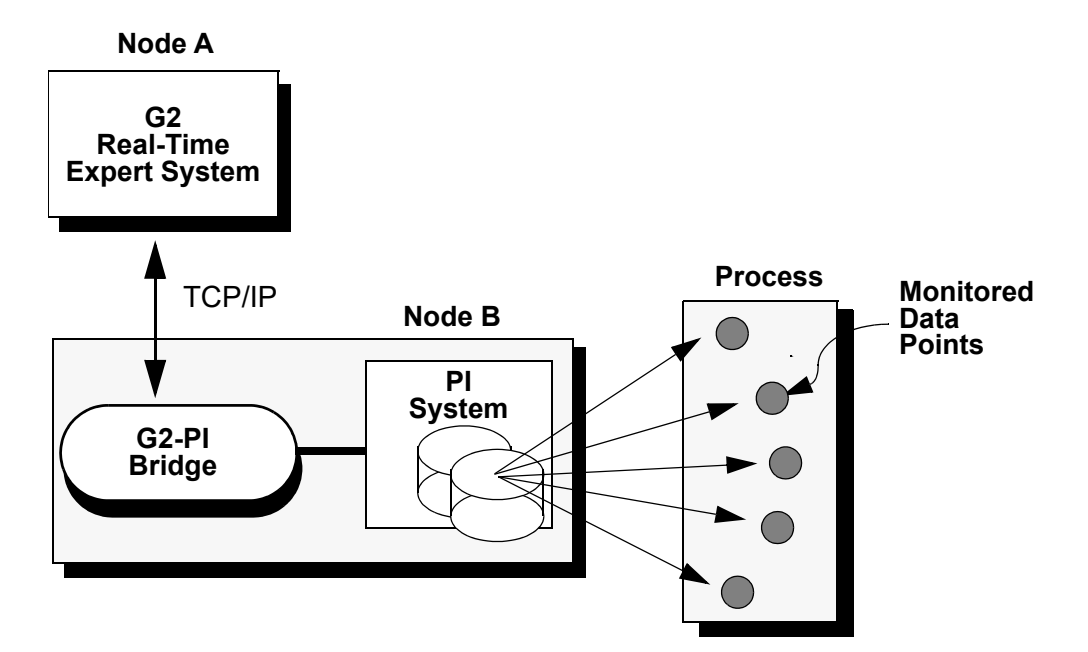

# <span id="page-12-0"></span>**Starting the G2-PI Bridge**

*Describes how to run the G2-PI Bridge under default conditions.*

Introduction**3** [Authorizing the G2-PI Bridge](#page-12-2)**3** [Using a Single Server](#page-13-0)**4** [Configuring Multiple Servers](#page-13-1)**4** [Starting the Bridge Process](#page-14-1)**5** [Using Command-Line Options](#page-14-2)**6**

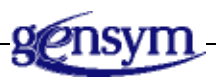

# <span id="page-12-1"></span>**Introduction**

Before you can start the G2-PI Bridge, you must authorize the bridge. If you are accessing data from a single PI server, you can simply start the bridge from the command-line. If you are accessing data from multiple PI servers, you must first configure the data file that tells the bridge about the available servers, and optionally which user names and passwords to use.

You start the G2-PI Bridge from the command line. You can also specify the port, a configuration file, a log configuration file, and command-line options.

# <span id="page-12-3"></span><span id="page-12-2"></span>**Authorizing the G2-PI Bridge**

Before you can run the G2-PI Bridge, you must get authorization codes for the G2 Bundle or the gsi.ok file. Contact Order Services for these codes at 1-781-265-7106.

# <span id="page-13-9"></span><span id="page-13-0"></span>**Using a Single Server**

If you are reading PI data from a single server, there is no need to configure the server data file. The G2-PI Bridge will use the default server. When using the default server, there is no need to use any special syntax to refer to PI data points or tags.

# <span id="page-13-8"></span><span id="page-13-1"></span>**Configuring Multiple Servers**

If you are reading PI data from multiple servers, or if you require passwordprotected access to the data, you must create a data file for the bridge that contains information about the servers, user names, and passwords. The default name of this file is pisrvrs.dat. Use the program g2piconfig.exe to create and edit this data file.

To access PI data from a particular server from within G2, you must precede the PI tag name with the server name and a colon.

### <span id="page-13-5"></span><span id="page-13-2"></span>**Creating the Server Data File**

By default, the bridge looks in the directory from which you started the bridge for the server data file with this name:

<span id="page-13-10"></span><span id="page-13-7"></span>pisrvrs.dat

This file exists in the pi directory of your G2 installation directory.

To specify the exact name and location of the server data file, create an environment variable named G2PSL and specify the name and location there. For example:

```
set G2PSL=C:\Gensym\PI\servers.pbf
```
### <span id="page-13-4"></span><span id="page-13-3"></span>**Configuring the Servers**

If you have more than one server and you use the default user names and passwords for all of them, you can use either the program g2piconfig.exe or a normal text editor to configure the server data file. If you use  $q2piconfig.exe$ , leave the user name and password fields blank. If you use a text editor enter a list of servers with carriage returns between each server, for example:

```
PIServer1
PIServer2
PIServer3
```
### <span id="page-14-4"></span><span id="page-14-0"></span>**Configuring Users and Passwords**

If you are configuring servers, as well as users and passwords, each entry of the server data file should consist of a server name, a user name, and an encrypted password, separated by commas, for example:

PIServer1,user1,*encyrpted-password* PIServer2,user2,*encyrpted-password* PIServer3,user3,*encyrpted-password*

You can only associate one user name with a given server; this is a limitation of PI-API.

Because you cannot use a text editor to enter encrypted passwords, you must use the program named g2piconfig.exe to edit the server data file. This file is located in the pi directory of your G2 installation directory.

The program allows you to insert, edit, and delete server descriptions. You can use menu commands and popup menu commands to perform these functions. You can also use the Insert, Delete, and Enter keys to edit the server descriptions.

# <span id="page-14-5"></span><span id="page-14-1"></span>**Starting the Bridge Process**

You invoke the G2-PI Bridge from the command line, using the following syntax:

g2pi [*port-number*] [@*configuration-file |* \$*configuration-file*] [-*option* ...]

If you do not provide a *port-number*, the bridge will attempt to use the default port number 22041. If the default port is not available, the bridge will attempt to use the first available port within the next 99 addresses. If you provide a port number, it must be the first argument after g2pi.

The G2-PI Bridge can read configuration options from a configuration file or directly from the command line. You can use either the @ symbol or the \$ symbol, followed by the configuration file name, to load any set of command-line options. For information on the format of this file, see [Using a Configuration File](#page-17-0).

You can also enter command-line options directly on the command line when starting the bridge, as described in [Using Command-Line Options.](#page-14-2)

You can specify the configuration file and command-line options in any order. If you specify contradictory options such as "log to file" and "do not log to file," the last option encountered by the initialization process takes precedence.

# <span id="page-14-3"></span><span id="page-14-2"></span>**Using Command-Line Options**

As [Configuring Connections](#page-18-2) describes, connections between G2 and the G2-PI Bridge are controlled by a G2 object called an interface object. You may have up to 49 interface objects in a G2-PI application. Each connection defines what is called a context. You can think of a context as an environment that defines some behavior such as which errors are reported and how. Different contexts can behave differently.

**Caution** Attempting to make all 49 connections at the same time can cause the bridge to abort.

> You can use command-line options and configuration files to configure connection and logging parameters for the bridge process at startup. In some cases, a command-line option specifies general bridge behavior. In others, it specifies the default behavior of context-specific options. Individual contexts can select non-default behavior by using either initialization-string options or RPCs. For details, see [Remote-process-initialization-string](#page-24-0) and [Logging Operations.](#page-56-1)

### <span id="page-15-1"></span><span id="page-15-0"></span>**Command-Line Options**

The following table describes command-line options that you can include on the command line when starting the bridge. Each option below that accept values of  $y$ or n (but not  $y/n/a$ ) sets the default behavior of all contexts and can be overridden by individual contexts with initialization-string options and RPCs.

For command-line options with arguments, a space between the command-line option and the argument is optional. For example, the following pairs of command-line options are equivalent:

```
-by and -b v-d5 and -d5-llog.log and -l log.log
-m2M and -m 2M
```
<span id="page-16-11"></span><span id="page-16-10"></span><span id="page-16-9"></span><span id="page-16-8"></span><span id="page-16-7"></span><span id="page-16-6"></span><span id="page-16-5"></span><span id="page-16-4"></span><span id="page-16-3"></span><span id="page-16-2"></span><span id="page-16-1"></span><span id="page-16-0"></span>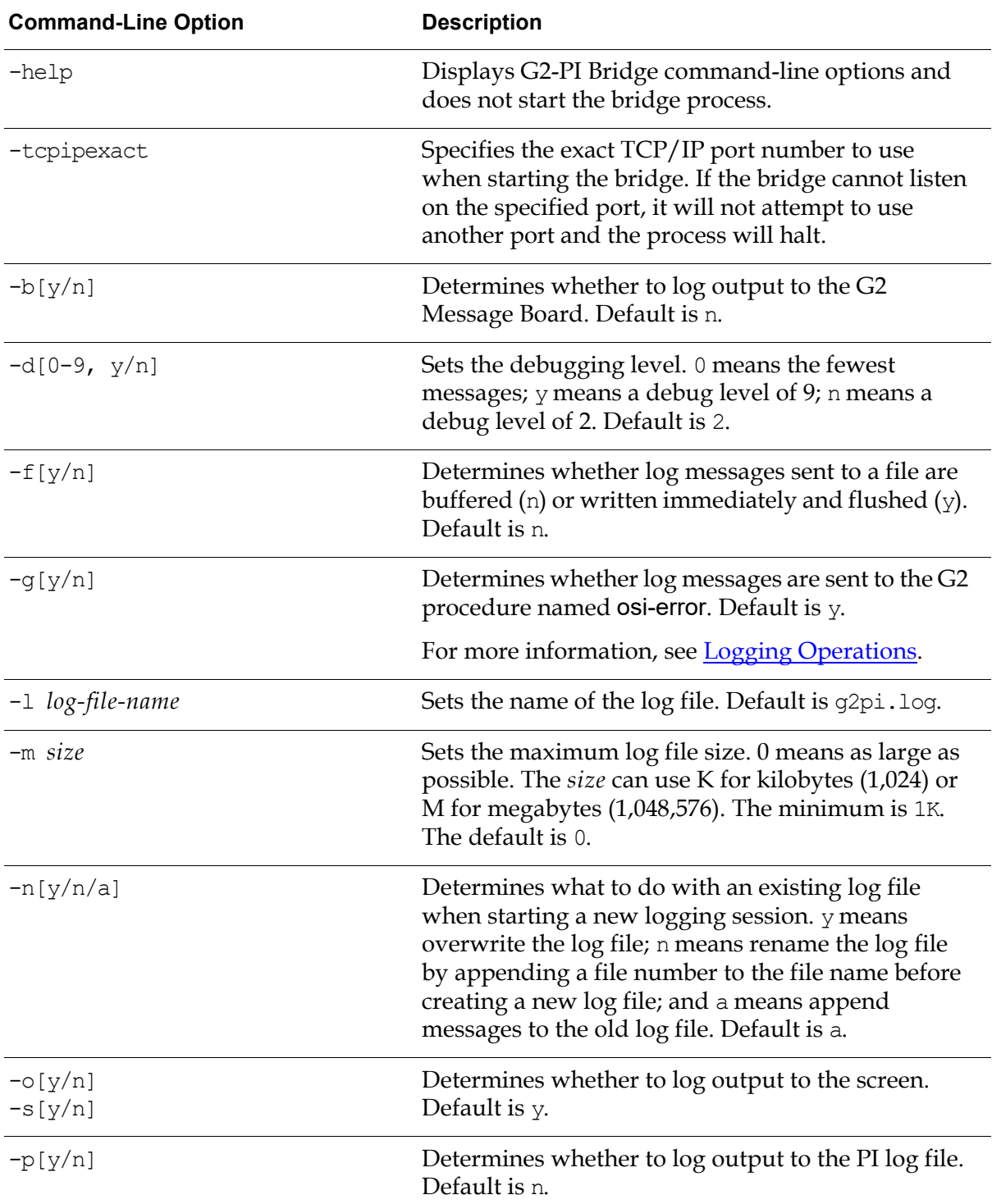

## <span id="page-17-1"></span><span id="page-17-0"></span>**Using a Configuration File**

A configuration file is a text file with one command-line option on each line, up to a maximum of 25 commands. The command-line options use the same syntax as described in [Using Command-Line Options.](#page-14-2)

You load a configuration file by using either the @ or \$ command-line option.

For example, a configuration file might look like this:

-by -d9 -fy -gy -l my-log.log -m2M -na

# <span id="page-18-2"></span><span id="page-18-0"></span>**Configuring Connections**

*Describes how to configure attributes of the GSI interface object.*

Introduction**9** [A Note on Terminology](#page-19-0)**10** [Creating and Configuring GSI Interface Objects](#page-19-1)**10** [Connecting to the Bridge Process](#page-26-0)**17**

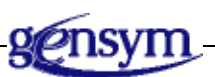

# <span id="page-18-1"></span>**Introduction**

To access PI data from within G2, you must create and configure a GSI interface object. The interface object specifies the connection configuration information, which includes the name and port of the computer on which G2-PI Bridge is running.

<span id="page-18-3"></span>Every variable that uses the G2-PI Bridge to retrieve values from PI has an attribute that contains a reference to a PI point. This attribute is called the **PI pointer**. The interface object specifies the name of the PI pointer. Optionally, it specifies the attribute of the variable that contains the details about which PI attributes to retrieve and where to store them. The interface object can override default logging behavior. It specifies the timeout period and whether the external system updates the data or whether G2 polls the external system to update the data. To establish a connection between G2 and PI, you simply configure and enable the interface object.

The interface object reports its connection status in a read-only attribute.

Once a connection is established, you use the interface object to connect G2 variables to data sources in the bridge. The G2 application can also call remote procedures across the interface.

The GSI interface object serves as the connecting point to the bridge process. All communication with the bridge takes place through this object.

## <span id="page-19-8"></span><span id="page-19-0"></span>**A Note on Terminology**

<span id="page-19-9"></span><span id="page-19-5"></span><span id="page-19-3"></span>A **variable** is a type of G2 object. PI has a similar object, known as a **PI point**.

In object-oriented terms, a data field of an object is called an **attribute**. Thus, Gensym calls the fields of interface objects and variables "attributes," and OSIsoft calls the fields of PI points "attributes." The G2-PI Bridge works with both types of attributes. When this manual refers to an "attribute," its type will be explicitly stated or it will be clear from the context.

<span id="page-19-7"></span>A **PI variable** is a G2 variable that has been configured to store values retrieved from PI by the G2-PI Bridge.

<span id="page-19-6"></span>Whereas "PI tag" and "PI point" are often used interchangeably, technically they are different. A **PI point** is a PI structure that holds a current value and numerous attributes. A **PI tag** is the name of a PI point.

# <span id="page-19-2"></span><span id="page-19-1"></span>**Creating and Configuring GSI Interface Objects**

<span id="page-19-4"></span>To connect from G2 to the PI bridge, you can use a standard GSI interface object, or you can use an osipi interface object, which is defined in the  $q2-pi$ . kb knowledge base. The advantage of using an osipi interface object is that it has a unique icon, which changes its color to green when it successfully connects to the G2-PI Bridge. Otherwise, the two types of interface objects are identical.

In general, you should merge g2-pi.kb into your knowledge base, because it contains the remote procedure declarations for all the RPC functions that you can use. It also defines several classes that you can use to simplify configuration. The descriptions below assume that  $q2-pi$ . kb has been merged into your application. However, if you created your knowledge base with Version 4.0 of the bridge, if your application does not contain the g2-pi module, and if it does not need any of the Version 5.0 RPC function, then you do not need to merge  $g^2$ -pi.kb into your knowledge base.

### <span id="page-20-1"></span><span id="page-20-0"></span>**Creating the GSI Interface Object**

**To create a GSI Interface object:**

<span id="page-20-2"></span>→ Choose KB Workspace > New Object > network-interface > gsi-interfaces > gsi-interface.

**or**

<span id="page-20-3"></span>→ Choose KB Workspace > New Object > network-interface > gsi-interfaces > osipi\_interface.

If you have not included the g2-pi module in your application, you will not be able to create an osipi-interface. In this case, to create a GSI interface object, choose KB Workspace > New Object > network-interface > gsi-interface.

As you can see from the following tables, the two types of interface objects are identical, except for their icons and class names. Thus, the descriptions in the rest of this chapter apply equally to either type of object.

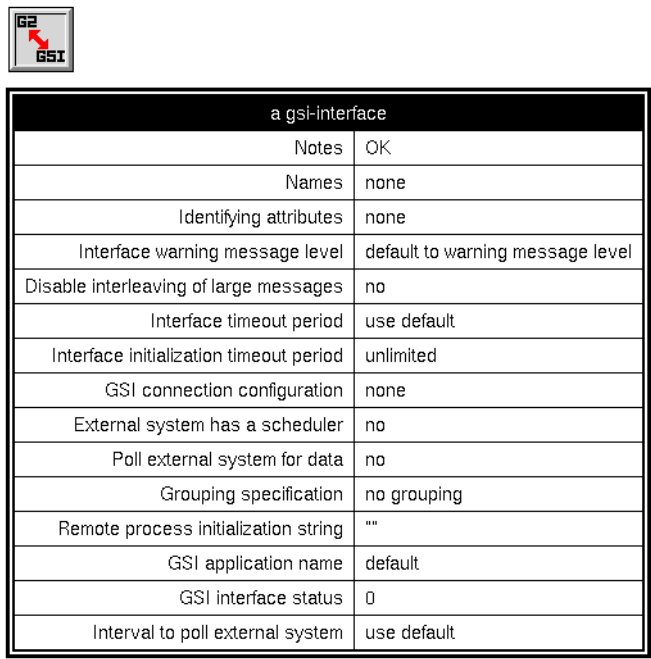

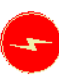

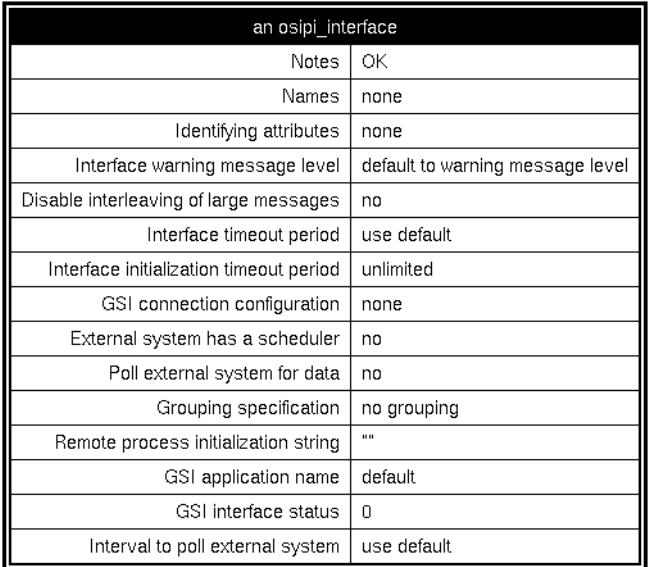

### <span id="page-22-2"></span><span id="page-22-0"></span>**Configuring the GSI Interface Object**

Now, you must configure the attributes of the GSI interface object as described below. You only need to configure the attributes described below.

#### <span id="page-22-4"></span>**Names**

The name of the GSI interface object, which must be unique within G2. You must name the interface object. Because this object represents the connection to a particular G2-PI Bridge, choose a name that associates it with the PI system.

#### <span id="page-22-3"></span>**Gsi-connection-configuration**

Describes the network connection between G2 and the G2-PI Bridge. It specifies the type of network and the network address of the bridge process. The G2-PI Bridge supports TCP/IP only.

**Note** Editing this attribute automatically establishes a connection between G2 and the bridge.

The syntax for specifying the location of the bridge process is:

```
tcp-ip host "host-name" port-number port-number
```
where:

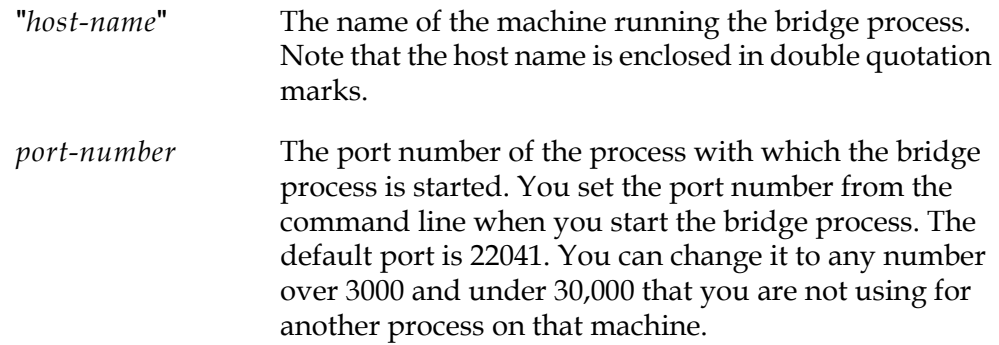

For example:

tcp-ip host "localhost" port-number 22044

#### <span id="page-22-1"></span>**Identifying-attributes**

Every variable that is to receive values from PI must contain an attribute that refers to the PI tag that is the source of the variable's value. For example, if you create a variable of type osipi-real and you want it to get its value from the SINUSOID tag in the PI server JUPITER, you must set the osipi-tagname attribute of the OSIPI variable to "JUPITER:SINUSOID". The variable has an attribute that

refers to a PI tag and, in this case, the name of this attribute is osipi-tagname. G2 removes the hyphen for display purposes.

This attribute is known as the PI pointer. If you define your own PI variable class, the PI pointer may have a different name. However, regardless of its name, it must exist. See [Referring to PI Tag Names.](#page-36-1) The first and most important use of identifying-attributes in an interface object is to specify the name of the PI pointer.

Optionally, you can request that the PI bridge retrieve the values of PI attributes and store them in attributes of your variable. To do this, your variable must define an attribute whose value is a structure that specifies the PI attributes to retrieve and the attributes of the variable in which they should be stored.

Next, you must append to the identifying-attributes of the interface object a comma followed by the name of the attribute that contains the defining structure. For example, if you define an attribute named pi-attributes-structure, the value of the identifying-attributes would be:

<span id="page-23-2"></span>osipi-tagname, pi-attributes-structure

If the identifying-attributes contains the name of a variable attribute that contains a structure, the PI bridge will try to retrieve PI attributes; otherwise, it will not.

For more information, see [Accessing PI Data in G2](#page-28-2).

#### <span id="page-23-0"></span>**External-system-has-a-scheduler**

If a variable has a default-update-interval other than none and external-systemhas-a-scheduler is set to no in the associated interface object, the bridge will request from PI a refresh of the value of the variable as soon as the default-updateinterval expires. If external-system-has-a-scheduler is set to yes, the bridge will only request a refresh of the value if the variable's validity-interval has expired and G2 has requested the value via a rule, a readout table, or some other means.

Note that setting this value to yes may make it appear that a variable is not being updated. However when G2 requests the variable's value, the variable will be properly updated.

#### <span id="page-23-3"></span>**Poll-external-system-for-data**

If the variables connected to this interface object will be updated by exception reporting, set this value to yes*.* Otherwise, set it to no. Setting this value to yes will cause the bridge to regularly poll PI to see if it has an exception report for it.

For more information, see [Exception Reporting](#page-43-1).

#### <span id="page-23-1"></span>**Grouping-specification**

In the G2-PI Bridge, always set this attribute to no grouping. All PI points are independent, therefore, there is no benefit to grouping them.

#### <span id="page-24-0"></span>**Remote-process-initialization-string**

Many of the command-line options, which you enter when you start the bridge process, set the default behavior. You can override these defaults by using similar initialization string options. For example, if you start the bridge with the command-line option -on, by default, the bridge does not show error messages on the screen. If you specify –oy in the remote-process-initialization-string of an interface object, errors associated with variables connected to that interface object will be displayed on screen.

You can specify the following options in the remote-process-initialization-string attribute of a particular GSI interface object to configure the behavior for an individual context. The options use a similar syntax to that of the command-line options as described in [Using Command-Line Options.](#page-14-3)

The initialization string options are shown in the following table. Successive options should be separated by one or more spaces. A space between an option and its parameter is optional.

<span id="page-24-7"></span><span id="page-24-6"></span><span id="page-24-5"></span><span id="page-24-4"></span><span id="page-24-3"></span><span id="page-24-2"></span><span id="page-24-1"></span>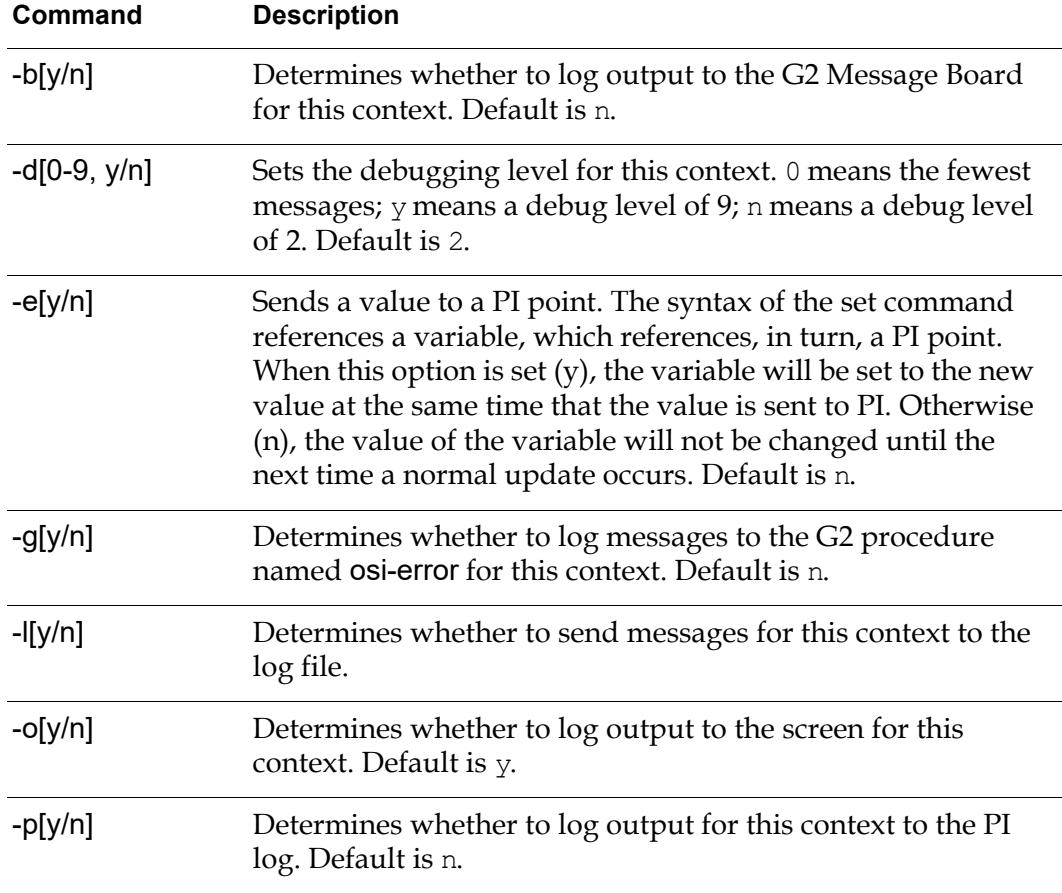

<span id="page-25-2"></span>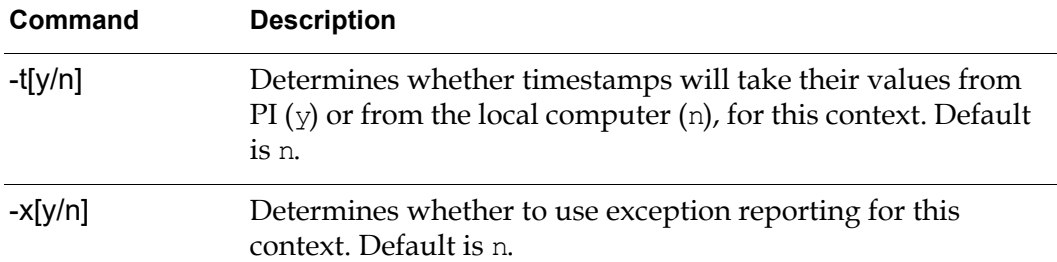

<span id="page-25-3"></span>The following table shows which initialization string options you use to override which command-line options. The default value specifies the behavior if neither the command-line option nor the initialization string option is present.

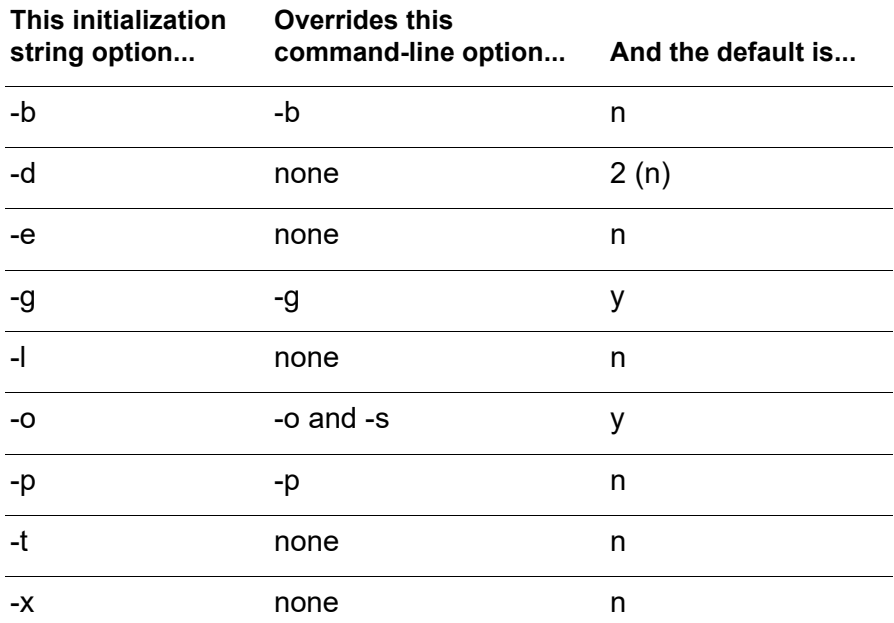

You can also use RPC functions to set or retrieve log configuration options for a particular context. For more information, see [Logging Operations.](#page-56-1)

#### <span id="page-25-1"></span>**Interface-timeout-period**

The length of time G2 will wait for a response from the bridge before reporting an error. A reasonable setting depends on how busy your network is and other factors. A good starting value is between 10 and 20 seconds. The minimum setting is 1 second.

#### <span id="page-25-0"></span>**Gsi-interface-status**

An attribute that is set by G2 and indicates the status of the connection between G2 and the G2-PI Bridge. For details, see [Determining the Connection Status](#page-26-1).

#### <span id="page-26-4"></span>**Interval-to-poll-external-system**

Determines how often G2 polls the bridge to determine if PI has a report of a changed value. This attribute is only used when poll-external-system-for-data is set to yes. The default is 1 second. You should not change this attribute.

## <span id="page-26-2"></span><span id="page-26-0"></span>**Connecting to the Bridge Process**

Once you have configured an interface object, you connect G2 to the G2-PI Bridge to begin receiving data from PI. G2 connects to the bridge automatically under these conditions:

- If the interface object is properly configured and enabled, starting G2 causes the connection to be made.
- If G2 is running and the interface object is properly configured but disabled, enabling the interface object causes the connection to be made.
- If G2 is running and the interface object is enabled, editing its gsi-connectionconfiguration attribute causes any existing connection to be broken, then causes a new connection to be made, using the new connection information.

### <span id="page-26-3"></span><span id="page-26-1"></span>**Determining the Connection Status**

G2 reports the connection status in the gsi-interface-status attribute of the interface object. The possible status values are:

- 2 (OK) The connection between the G2 process and the bridge process is successful and is being maintained.
- 1 (Initializing) The PI system is initializing. When G2 receives this code, it suspends sending messages to the bridge process until it receives an OK code.
- 0 (Waiting) The interface is either disabled or inactive.
- 1 (Timeout) The G2 process has not heard from the bridge process within the interface-timeout-period specified for the interface object; thus, the connection has timed out. This code may also indicate that a communications overload has occurred. It is not necessarily an alarm condition because the bridge status usually returns to 2 without intervention.
- 2 (Error) An error condition occurred. The connection between G2 and the G2-PI Bridge process has been interrupted.

# <span id="page-28-2"></span><span id="page-28-0"></span>**Accessing PI Data in G2**

*Describes how to use GSI variables to access PI data in G2.*

Introduction**19** [Retrieving PI Data](#page-29-0)**20** [Using OSIPI Variables](#page-31-2)**22** [Creating Your Own PI Variable Classes](#page-37-0)**28** [Exception Reporting](#page-43-0)**34** [Registering Variables](#page-44-0)**35** [Retrieving Historical Values](#page-45-0)**36** [Writing to PI](#page-48-0)**39**

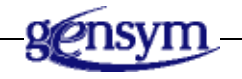

# <span id="page-28-1"></span>**Introduction**

The G2-PI Bridge can retrieve three types of PI data:

- Current values.
- PI point attributes.
- Historical values.

You store the retrieved values in G2 variables. The PI bridge retrieves current values and PI point attributes automatically after you configure the interface object and the variable. To retrieve historical values, you must use Remote Procedure Calls (RPCs).

The automatic update of a variable's value can occur in one of two ways:

- G2 can request the value.
- <span id="page-29-3"></span>• PI can inform G2 when a value changes more than a preset amount stored in PI point attributes. This technique is called **exception reporting**.

You can also use Remote Procedure Calls to read individual PI attributes. For details, see the description of get-property in [Item Operations.](#page-51-1)

# <span id="page-29-4"></span><span id="page-29-0"></span>**Retrieving PI Data**

Retrieving the three PI data types has various configuration requirements, some of which are common and others of which depend on the type of PI data you are retrieving.

## <span id="page-29-6"></span><span id="page-29-1"></span>**Common Requirements for Retrieving PI Data**

The following configuration requirements apply when retrieving PI data of any of the three types:

- The gsi-interface-name attribute of every variable must contain the name of a properly configured interface object. The configuration of the interface object determines the behavior of the variable. For example, if the exception report option (-xy) is included in the remote-procedure-initialization-string of an interface object, all variables that use that interface object will be updated by exception. For details, see [Creating and Configuring GSI Interface Objects](#page-19-2).
- The identifying-attributes of the interface object must contain the name of the attribute of the variable that is the PI pointer. For details, see [Identifying](#page-22-1)[attributes](#page-22-1).

### <span id="page-29-5"></span><span id="page-29-2"></span>**Retrieving Current Values**

When retrieving current values, the PI pointer determines the PI point to read. The PI pointer is of the form "tagname" or "servername:tagname". For details, see [Referring to PI Tag Names](#page-36-0).

The configuration of the interface object determines whether or not the variable is updated by exception. The configuration of the PI variable depends on whether exception reporting is enabled.

For more information, see:

- [Creating and Configuring GSI Interface Objects](#page-19-2)
- [Using OSIPI Variables](#page-31-2).
- [Exception Reporting.](#page-43-0)

#### <span id="page-30-2"></span>**Non-Exception Configuration**

If you do not want the variable to be updated by exception:

• Configure these attributes of the interface object as follows:

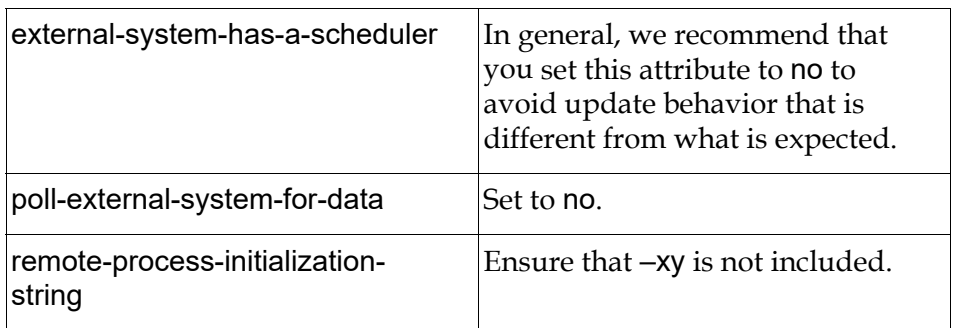

• Configure the variable as follows:

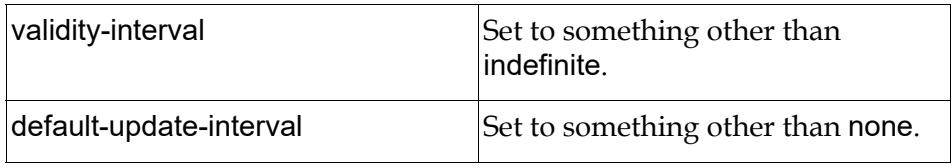

#### <span id="page-30-1"></span><span id="page-30-0"></span>**Exception Report Configuration**

If you want the variable to be updated by exception:

• Configure the interface object as follows:

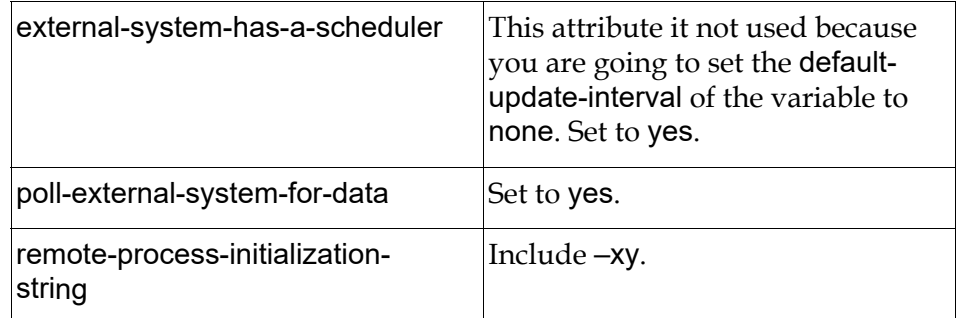

• Configure the variable as follows:

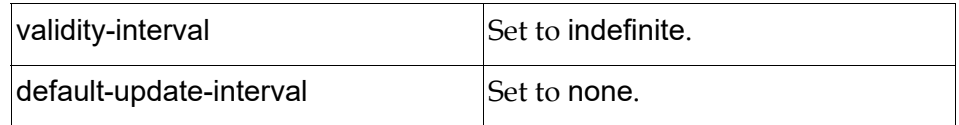

## <span id="page-31-12"></span><span id="page-31-0"></span>**Retrieving PI Attributes**

To retrieve PI attributes, the identifying-attributes of the interface object must contain a second name after the name of the PI pointer. The second name is the name of an attribute of the variable that contains a structure, which specifies the PI attributes to retrieve and where they should be stored.

For more information, see [PI Point Attributes.](#page-39-0)

### <span id="page-31-11"></span><span id="page-31-1"></span>**Retrieving Historical Values**

If you are using one of the predefined PI variable types in  $q2-pi$ . kb, all you need to do to retrieve historical data is to call get-time-vals or get-interp-vals.

If you have defined your own PI variable class, to retrieve historical data:

- You must ensure that you have defined attributes to hold the historical values.
- Depending upon what you named your history attributes, you might need to call rpc-define-history-attributes.
- You must call get-time-vals or get-interp-vals.

For more information, see [Retrieving Historical Values](#page-45-0)

# <span id="page-31-6"></span><span id="page-31-2"></span>**Using OSIPI Variables**

<span id="page-31-4"></span>You can use one of the predefined variable classes in the  $q^2$ -pi. kb to store the values you retrieve from PI, or you can define your own PI variable classes. Note that if you are storing PI attributes in a variable, you must define your own variable class.

### <span id="page-31-5"></span><span id="page-31-3"></span>**Using the OSIPI Variable Classes**

The G2-PI Bridge KB provides these classes of variables:

- <span id="page-31-10"></span><span id="page-31-9"></span>• **osipi-var** is a subclass of the G2 quantitative-variable class. It has two subclasses:
	- **osipi-real** is used for floating point values.
	- **osipi-int** is used for integer values.
- <span id="page-31-8"></span><span id="page-31-7"></span>• **osipi-digital** is a subclass of the G2 text-variable class

In general, osipi-real and osipi-int variables behave just like other G2 float variables and integer variables. You can use them as objects or as data types for attributes of more complex objects. For example, you might create an osipi-real or an osipi-int object for each PI point in your application, then connect each of these objects to your flow diagram. You might also define more complex classes that

use osipi-real and osipi-int as the data types for attributes that get their values from the PI system.

The following example shows the table for a pump object on the left, which gets its data for the inflow attribute from a PI system. The inflow attribute is assigned the type osipi-real. The subtable for the inflow attribute on the right relates the inflow attribute to a particular PI system and PI point by specifying the gsiinterface-name and osipi-tagname.

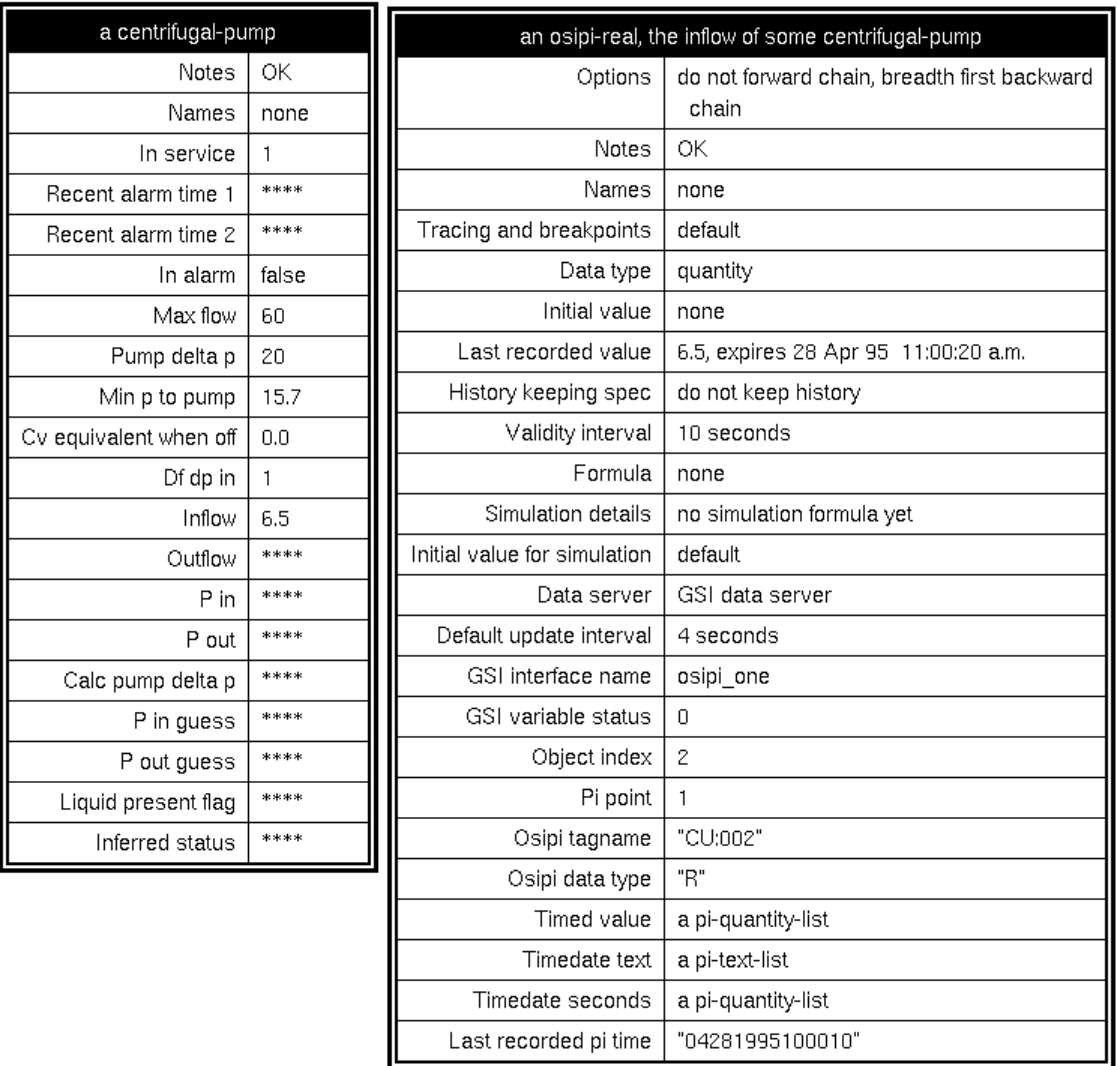

## <span id="page-33-1"></span><span id="page-33-0"></span>**Attributes of osipi-int and osipi-real**

The osipi-int and osipi-real classes inherit attributes from G2 quantitative-variable and gsi-data-service, and they define additional attributes for interfacing with PI points.

Here is the table for an instance of osipi-int that uses the GSI interface object named osi\_pi1 to get values from the PI point named 001 on the default server:

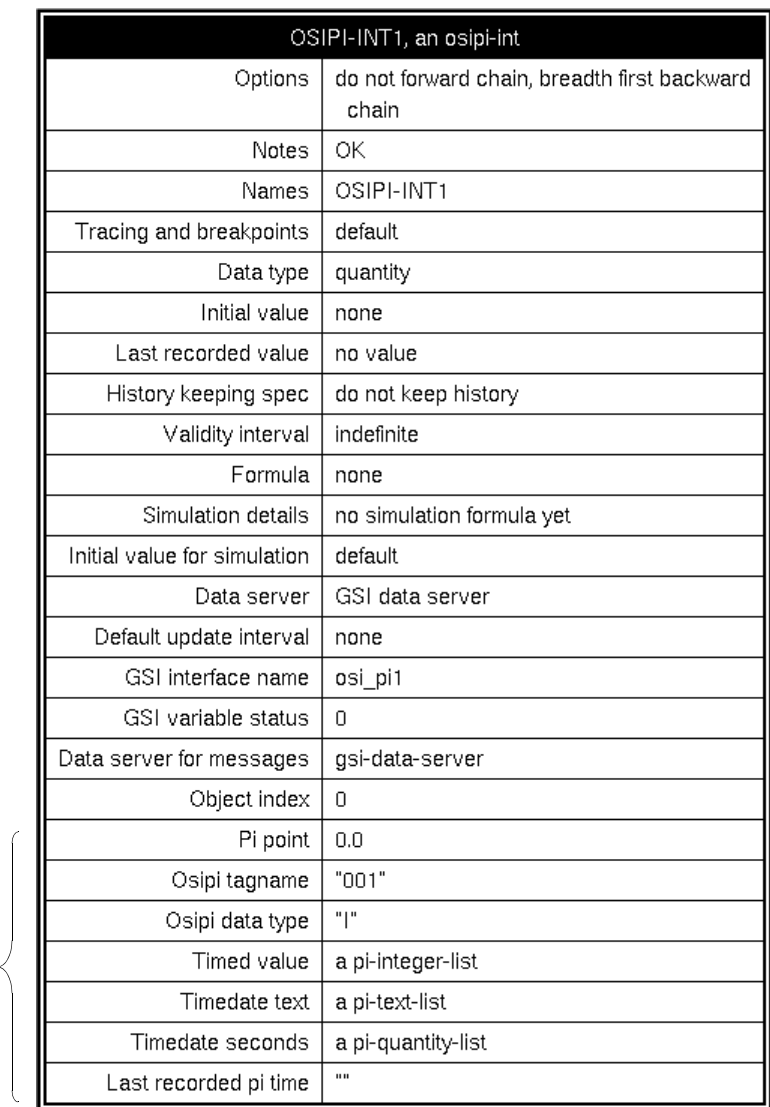

Attributes inherited from osipi-var

The following table describes the PI-specific attributes and the inherited attributes with special relevance. For information about the other attributes, see Chapter 15, "Variables and Parameters" in the *G2 Reference Manual*.

<span id="page-34-2"></span><span id="page-34-1"></span><span id="page-34-0"></span>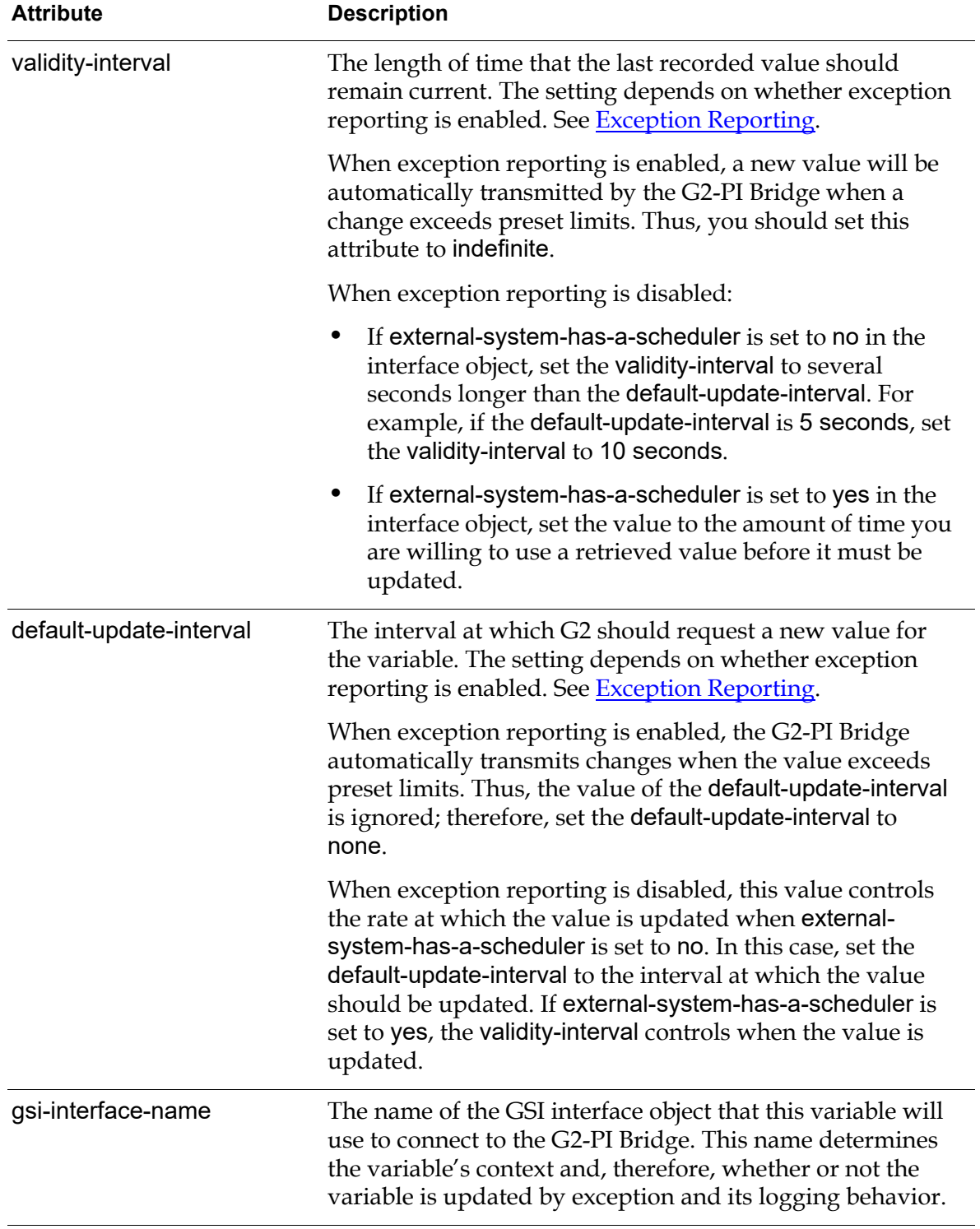

<span id="page-35-6"></span><span id="page-35-5"></span><span id="page-35-4"></span><span id="page-35-3"></span><span id="page-35-2"></span><span id="page-35-1"></span><span id="page-35-0"></span>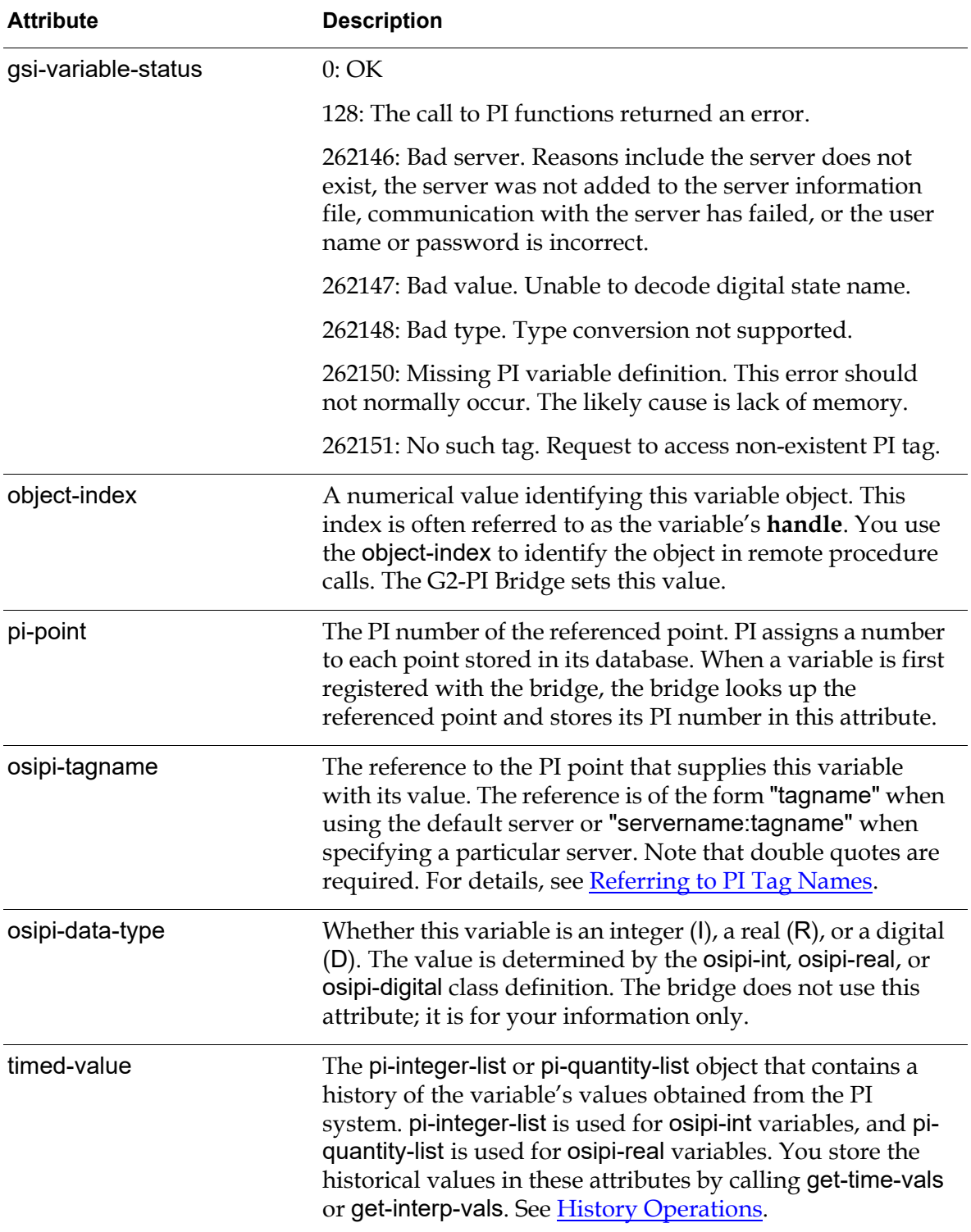

<span id="page-36-4"></span>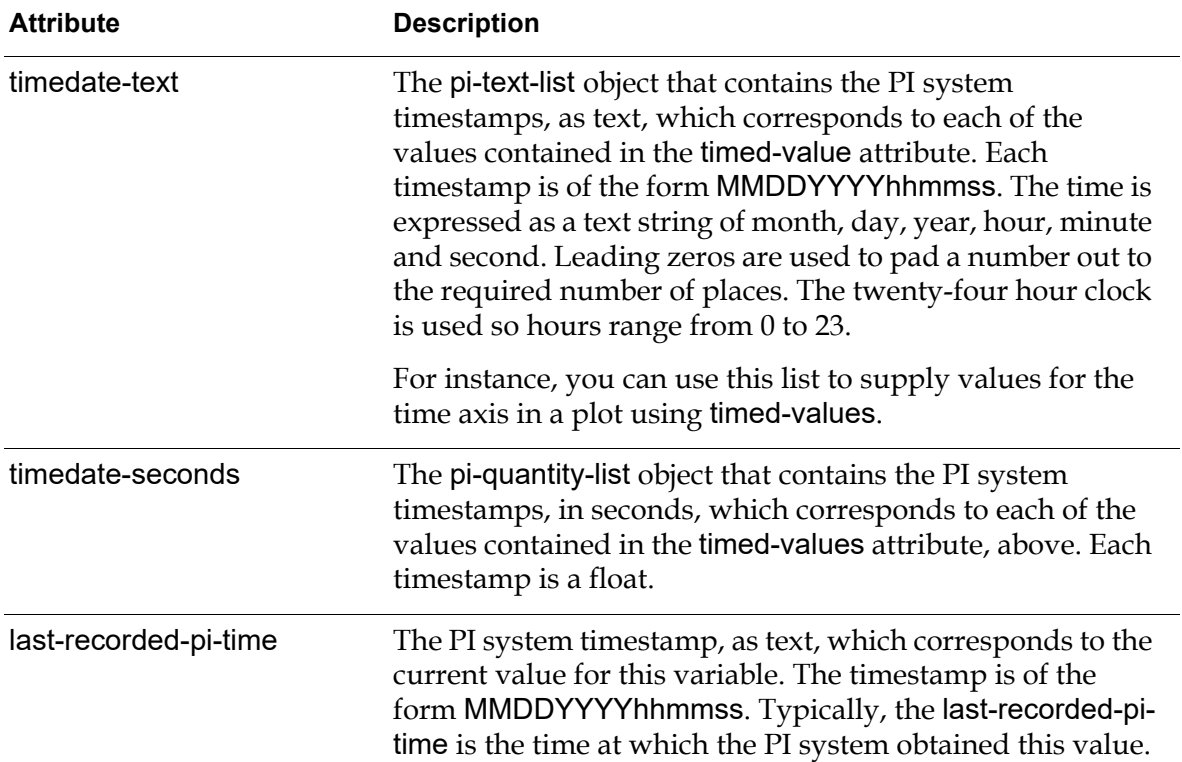

### <span id="page-36-3"></span><span id="page-36-2"></span><span id="page-36-1"></span><span id="page-36-0"></span>**Referring to PI Tag Names**

To access PI data from a particular server from within G2, you must precede the PI tag name with the server name and a colon. For example, to read the value of the PI point named SINUSOID from the server named IE0, you would set the osipitagname attribute of the G2 variable to:

#### IE0:SINUSOID

If you do not specify a server, the bridge attempts to read the data from the default server.

PI tag names sometimes contain a colon. If the portion of the tag name preceding the colon matches the name of a PI server, you *must* precede the tag name with the server name, even if you are reading data from the default server. For example, to read the value of the tag named IE0:003 from the default server, named PAU, when IE0 is also a PI server, you would set the appropriate attribute of the G2 variable to:

#### PAU:IE0:003

# <span id="page-37-2"></span><span id="page-37-0"></span>**Creating Your Own PI Variable Classes**

The two reasons you might want to create your own PI variable class instead of using one of the classes that are predefined in q2-pi. kb are:

- You need to retrieve PI attributes for the referenced PI point and store them in the variable.
- You need a variable of a type other than those that are predefined, that is, a symbolic or logical variable.

### <span id="page-37-1"></span>**Rules for Defining Your Own PI Variable Class**

In the tables that follow, Predefined Name refers to the corresponding attribute name in the predefined variable classes, Name Fixed? indicates whether the attribute name you specify must be the same as the predefined name or not, and Type is the G2 data type for the attribute.

The rules for defining your own PI variable class are:

- The class must inherit its definition from gsi-data-service and either a subclass of g2-variable or sensor.
- It should have these additional attributes:

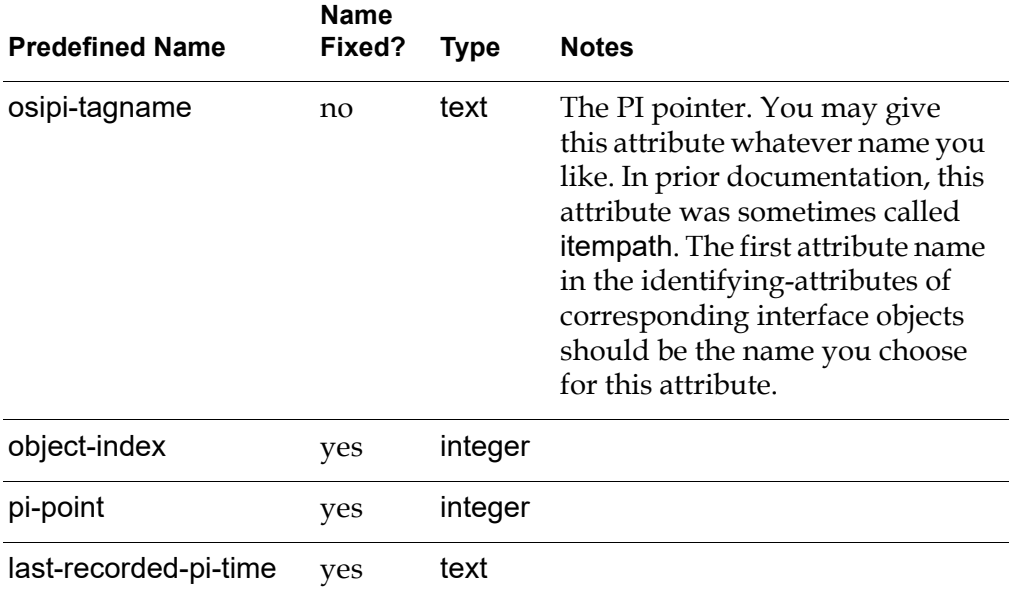

• If you are using PI point attribute retrieval, you must have an attribute that can hold a structure and one attribute of an appropriate type for each PI tag attribute that you will retrieve. The name you choose for the structure attribute should be the second name you put in identifying-attributes of corresponding interface objects.

• If you will use RPCs to read historical values from PI archives, you must have the following 3 attributes:

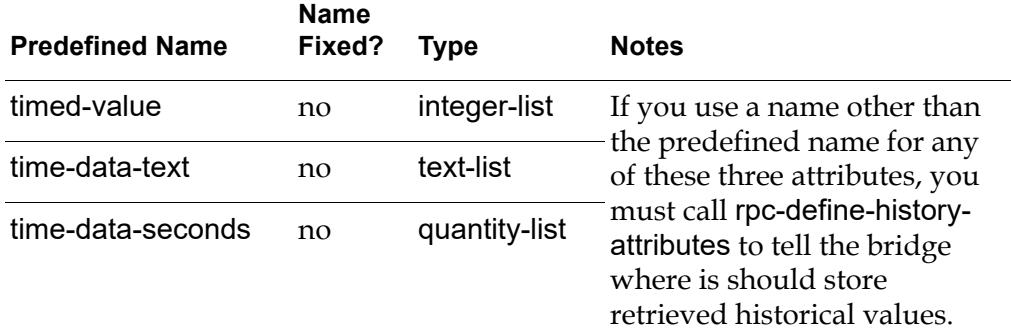

### <span id="page-38-2"></span><span id="page-38-0"></span>**Defining a Variable Class that Inherits from OSIPI Variables**

g2-pi.kb defines the class osipi-var, which is a quantitative variable, and osipi-digital, which is a text variable, both of which are pre-configured to retrieve current values and historical values.

Thus, if you need a quantitative, real, or integer variable that will hold PI tag attributes, you can define your variable class to inherit its definition from osipivar. That way, you will only need to define the attributes required for retrieving PI tag attributes. In addition, because the attributes to hold historical values use the predefined names, you will not need to call rpc-define-history-attributes.

Similarly, if you need a text variable that will hold PI tag attributes, define its class to inherit its definition from osipi-digital.

## <span id="page-38-3"></span><span id="page-38-1"></span>**Example**

The following example shows how to define a PI variable that will hold a float or integer value and will store the PI tag's descriptor and high-limit values.

#### **To define your own PI variable that stores PI attributes:**

- **1** Merge g2-pi.kb into your application.
- **2** Create a new object definition by choosing KB Workspace > New Definition > Class Definition > Object Definition.
- **3** Configure the names attribute to be the name of your variable class.
- **4** Configure the direct-superior-classes to be osipi-var.

Notice that the inherited-attributes of the definition updates to include all the attributes that are required for retrieving the value of the PI tag and for storing historical values.

**5** Configure the class-specific-attributes as follows:

piattrs-spec initially is a structure (description: 101, hi-limit: 5018); description initially is ""; hi-limit is given by a float-parameter, initially is given by a float-parameter

In this specification:

- piattrs-spec contains a structure that specifies the ID of the PI attributes to retrieve and the attributes of the variable in which to store the values.
- description is the name of the variable attribute that will hold the PI tag's descriptor attribute (101).
- hi-limit is the name of the variable attribute that will hold the high entry limit for this PI data point (5018).

For a list of PI attributes and their corresponding ID codes, see [PI Point](#page-39-0)  [Attributes](#page-39-0).

- **6** Create an instance of your variable class and place it on a workspace.
- **7** Create and configure an interface object whose identifying-attributes is set to: osipi-tagname, piattrs-spec
- **8** Configure the attributes of the variable as follows:

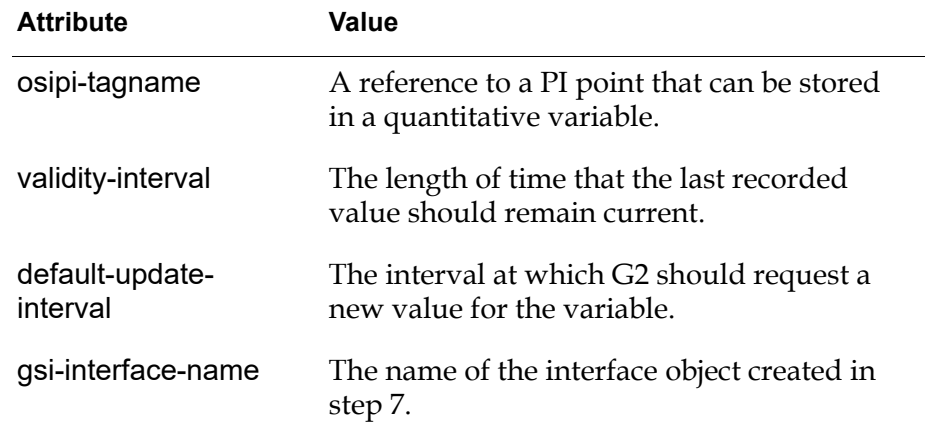

As soon as the variable is registered with the bridge, the object-index, pi-point, description, and hi-limit attributes will be updated.

### <span id="page-39-1"></span><span id="page-39-0"></span>**PI Point Attributes**

As the [Example](#page-38-1) shows, you can define a variable class that retrieves PI point attributes and stores them in attributes of the variable. To summarize:

**1** Define your own variable class with class-specific attributes for each PI attribute you want to retrieve, and a structure attribute that will be used to specify the PI attributes to retrieve and the G2 variable attributes in which to store the values.

- **2** Configure the second attribute in the identifying-attributes of the interface object to be the structure attribute of your variable class.
- **3** Instantiate your variable class and configure its attributes: gsi-interface-name, osipi-tagname, default-update-interval, and validity-interval.

The bridge automatically retrieves the PI attributes when the variable is registered.

When configuring the structure, the name of each element is the name of an attribute of the G2 variable that will hold the value of one of the PI attributes. The value of each element of the structure is a code for the corresponding PI attribute to retrieve.

In the example, the structure was defined as follows:

structure(description:101,hi-limit:518)

The code for the PI attribute named Descriptor is 101, and code for the PI attribute named High Entry Limit is 518. The High Entry Limit is the sum of the Zero and Span PI attributes, which represents the maximum legal value for the PI point's value. Therefore, the structure stores the value of the Descriptor PI attribute in the G2 variable attribute named description, and it stores the maximum legal value in the G2 variable attribute named hi-limit.

Normally, PI attributes do not change; they represent static information about the point. As a result, the bridge only reads their values when a variable is registered. If you do change a tag's attributes in PI after they have been read by G2, the values stored in the G2 variable will not be updated. However, the new values will be read next time the variable is registered. You can force re-registration by disabling and then re-enabling the variable or by restarting G2.

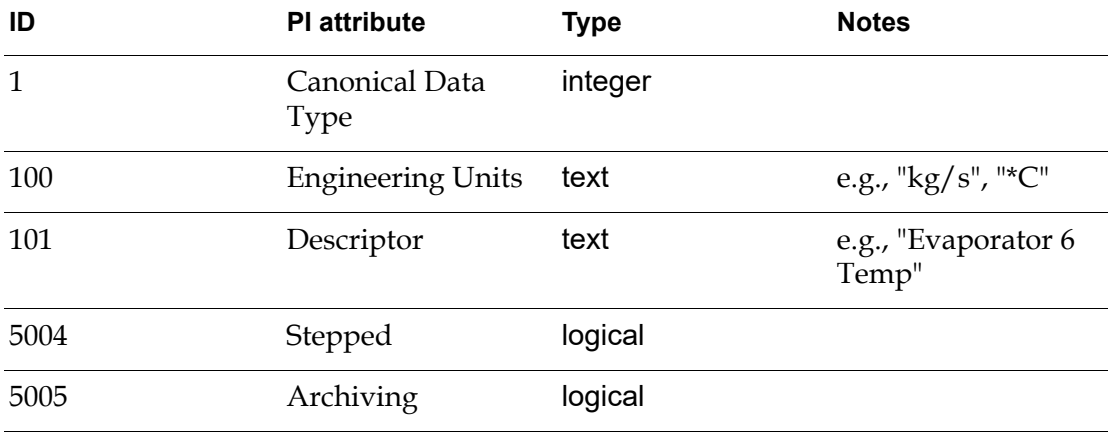

The codes for the PI attributes are:

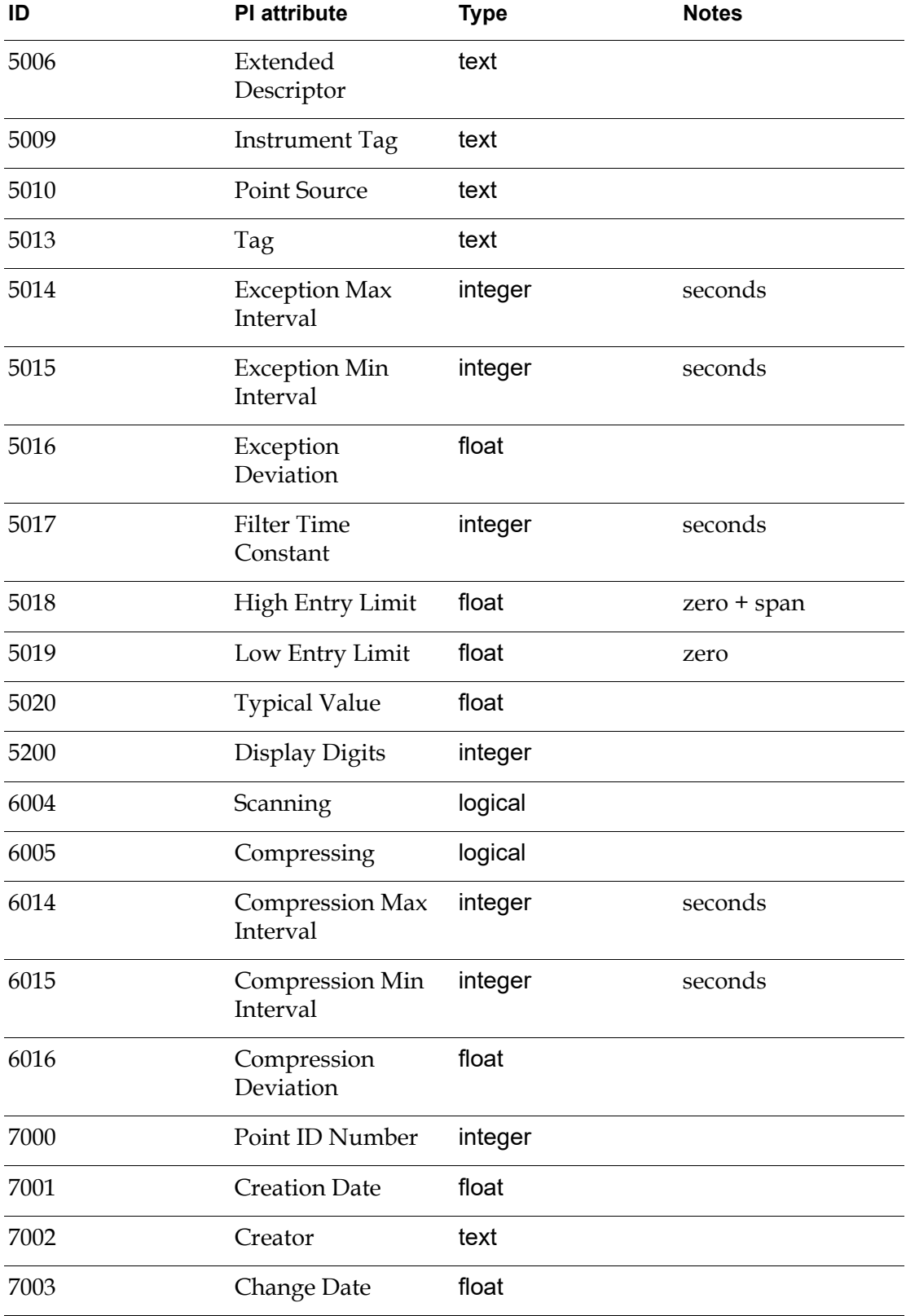

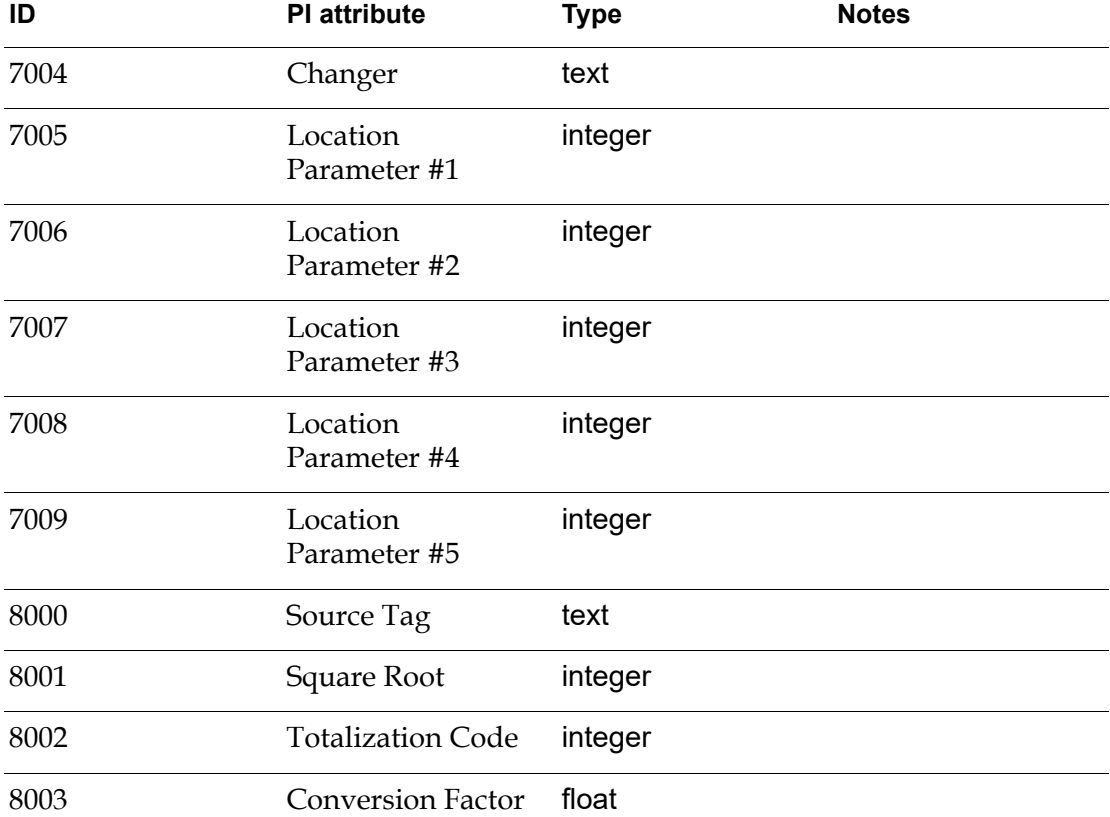

### <span id="page-42-1"></span><span id="page-42-0"></span>**How the Bridge Converts Data**

Generally, the type of variable you use to retrieve a value from a PI point matches the point's type. For example, if you are reading a float32 value, you would probably use a float or quantitative variable to hold the value. However, in most cases where it makes sense to do so, the PI bridge performs type conversion if the G2 variable and PI point types do not match.

The following table shows how the G2-PI bridge converts the data. Note that not all combinations of data types are supported.

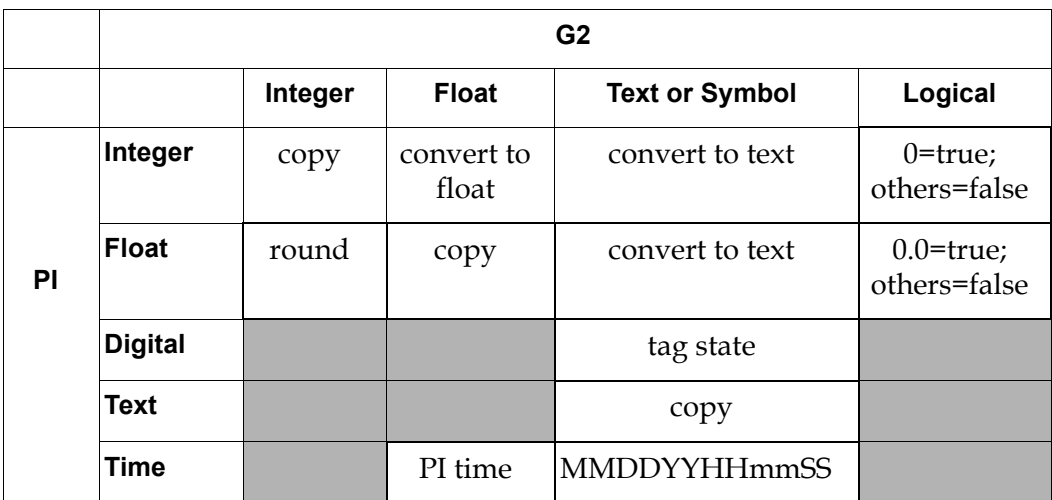

If a conversion is not supported, a value of 262148 is stored as the variable's status.

# <span id="page-43-1"></span><span id="page-43-0"></span>**Exception Reporting**

In general, PI variables update their data based on the default-update-interval or validity-interval of the variable. In these cases, it is G2 that requests new values for variables. However, the G2-PI Bridge provides another way of updating variable values known as exception reporting.

When exception reporting is enabled, it is the bridge that informs G2 that the value of a variable should be changed. This occurs when the value of the corresponding PI point changes by more than limits defined within the PI point. The rules for when this occur are defined by PI and involve several attributes of the PI point including ExcDev, ExcMin, and ExcMax. The person who configures the PI point is responsible for setting these attributes. For more information, see OSIsoft's documentation on data flow.

Two reasons you might want to use exception reporting are:

- Your system is not responsive because you are updating a large number of variables with short default update times. Using exception reporting could significantly improve performance, especially if the values of the PI points are changing slowly.
- You want to minimize the delay between the time the value of a PI point changes and the time it is reported to G2. Although it depends upon such factors as program and network load, the change of the value of a PI point by more than the preset amount will typically be reported within a few seconds.

For information on configuring exception reporting, see [Exception Report](#page-30-0)  [Configuration.](#page-30-0)

# <span id="page-44-1"></span><span id="page-44-0"></span>**Registering Variables**

G2 is responsible for informing the G2-PI Bridge about any variables that should receive their values from PI. This process is known as registering the variable.

When the variable is registered, the bridge:

- Uses the first identifying attribute to find the PI point that will be the source of the variable's value.
- Stores the variable's handle and the PI point number in variable's object-index and pi-point attributes.
- Retrieves any requested PI attributes and stores them in the variable.
- Saves information that will be needed to quickly process future requests for values and to process exception reports.

G2 registers a variable, if the variable has not yet been registered and if one of the following conditions occurs:

- It has a default-update-interval other than none and G2 is started or an attribute of the variable is changed.
- G2 requests the value of the variable. Examples are: a collect data statement is executed, the value is needed to evaluate a rule, or a readout table that displays the value is updated.
- An update action is executed.
- There is a request to set the variable's value.
- A call to the g2-register-on-network system procedure is executed for the variable.

If you create variables that should be updated by exception reporting, you should set their default-update-interval to none and their validity-interval to none. If you configure them and then watch their tables, you will see that they are not updated. The reason is that they were never registered.

The solution is either to actively use their values from within G2 or to use the g2-register-on-network system procedure. For example, the following procedure registers every variable on a workspace:

```
regall()
I : class variable ;
handle: integer ;
begin
   if the gsi-interface-status of XIO = 2 then
       begin
           for I = each variable upon this workspace do
               handle = call g2-register-on-network(I, xio)
       end
end
```
The g2-register-on-network system procedure is defined in sys-mod.kb, a knowledge base that is delivered with G2. You need to merge this file with your application to use g2-register-on-network. For more information, see the *G2 System Procedures Reference Manual*.

# <span id="page-45-1"></span><span id="page-45-0"></span>**Retrieving Historical Values**

You might need to keep a record of the values of a particular variable over some period time. Typically, in G2 applications, you keep a history by configuring the history-keeping-spec of the variable to keep a history. However, for values that originate from the PI system, keeping a history in G2 would be redundant and would waste storage space, because the PI system already maintains a record of each variable's history.

Thus, the G2-PI Bridge uses a remote procedure call to read history values from PI. The results are stored in lists, which are attributes of a PI variable. If you use the classes that are predefined in  $q^2-pi$ . kb, these attributes are already defined for you.

As described in [Using OSIPI Variables,](#page-31-2) each PI variable contains a reference to a PI point. To retrieve values from that point's history, you call one of these two RPCs:

- get-time-vals reads historical values.
- get-interp-vals retrieves interpolated values.

In either case, you pass to the RPC a handle to the corresponding PI variable.

The results are stored in a list that is an attribute of the PI variable. The times associated with the values are stored in two different formats in lists that are also attributes of the variable.

### <span id="page-46-1"></span><span id="page-46-0"></span>**Preparing to Retrieve Historical Values**

To retrieve historical values, your PI variable class must define three list attributes of the proper types. If you use the predefined variable classes, these attributes are predefined.

The attributes of the variable are:

• The results list, which is named timed-value in the predefined PI variable classes. The type of this list depends upon the PI point type. For example, if you are reading the history of an integer, the attribute should be of type integer-list.

When you use a predefined PI variable class, this attribute will be of type piquantity-list, pi-integer-list, or pi-text-list, depending upon which of the predefined classes you are using. Except for their names, these types are identical to quantity-list, integer-list, and text-list, respectively. The advantage of using these alternate names is that it makes it clear to the user that the attributes of these types are intended to hold values to be retrieved by PI.

The PI time list, which is named timedate-seconds in the predefined PI variable classes. The list is of type pi-quantity-list, which is the same as quantity-list.

Each element of this list is the time in PI format (a floating point number) that the value in the corresponding position of the results list was recorded.

The time as text list, which is named timedate-text in the predefined PI variable classes. The list is of type pi-text-list, which is the same as text-list.

Each element of this list is a string of the format "MMDDYYYYhhmmss", which represents the time the corresponding value of the results list was recorded.

Therefore, before you can retrieve history values for a PI point, you must define the required list attributes in your PI variable class. However, if you use one of the predefined classes, these attributes are already defined.

If you define your own variable classes, you may use any name for these list attributes. If you use names other than the defaults, then you must tell the bridge the names that you used so it knows where it should store the retrieved values. You do this by calling rpc-define-history-attributes, whose signature is:

#### rpc-define-history-attributes

("TIMEVECTOR", *name-of-value-list-attribute*:text, *name-of-pi-time-list-attribute*:text, *name-of-time-as-text-list-attribute*:text) across *name-of-interface-object* -> *status*: integer, *message*: text

For example:

```
c: integer ;
m : text ;
begin
   c, m = call rpc-define-history-attributes("TIMEVECTOR", "histvals",
       "flttimes", "txttimes") across piio ;
```
where:

TIMEVECTOR is a constant and should appear exactly as shown.

histvals is the name of the attribute that will hold the retrieved values, where the type depends on the PI point type.

flttimes is the name of the quantity-list or float-list that will hold the PI times.

txttimes is the name of the text-list that will hold the text strings representing the time the retrieved values were recorded.

piio is the name of an interface object connected to the G2-PI Bridge.

### <span id="page-47-1"></span><span id="page-47-0"></span>**Retrieving Historical Values**

The two RPCs you can use to retrieve values from the PI historian are:

- get-time-vals retrieves specific values.
- get-interp-vals retrieves interpolated values.

They have the following signatures:

#### get-time-vals (*handle-of-pi-variable*: integer, *start-time*: text, *end-time*: text, *number-of-points*: integer) -> *status*: integer, *message*: text

#### get-interp-vals

(*handle-of-pi-variable*: integer, *start-time*: text, *end-time*: text, *number-of-points*: integer) -> *status*: integer, *message*: text

where:

*handle-of-pi-variable* is the object-index attribute of a PI variable, which is set by the bridge to the variable's handle.

*start-time* and *end-time* are of the form "MMDDYYYYhhmmss".

*number-of-points* is the number of points to retrieve.

For information on the return values, see the description of these RPCs in [History](#page-52-1)  [Operations](#page-52-1).

For example:

```
c: integer; 
m: text ;
begin
```
c, m = call get-time-vals(the object-index of PIVAR3, "07042003000000", "07052003000000", 25) ;

This call passes a request to PI to retrieve from the PI historian 25 values recorded between midnight July 4, 2003 and midnight July 5, 2003 for the PI point that is referenced by the G2 variable PIVAR3. Assuming that PIVAR3 uses the default names for the history attributes, the results will be stored in the timed-value, timedate-seconds, and timedate-text attributes of PIVAR3.

The decision of which points to retrieve is made by PI, not by the bridge. Likewise, when requesting interpolated values, it is PI that calculates the times and the values. The bridge simply acts as an intermediary.

# <span id="page-48-1"></span><span id="page-48-0"></span>**Writing to PI**

To write a value to a PI point, use the G2 set action. The format is:

set *pi-variable* to *value*

When you execute this command, G2 attempts to write the specified value to the PI point referenced by the specified variable. If the attempt fails, the bridge logs an error message. When using this syntax, the value is stamped by the server with the current time.

You can optionally specify the timestamp that should be used with the SET command. To do this, set the point to a sequence instead of a single value. The first element of the sequence is the value to which the point is being set. The second is the timestamp in the date format defined by OSIsoft.

For example, the following code sets the value of the point named PI to 0.50 with the specified timestamp:

SET PI TO sequence(0.50, "09-NOV-2005 14:09:02")

See Appendix B of OSIsoft's *PI UDS Reference Guide* for details.

The PI server rejects any attempt to use a time in the future.

# <span id="page-50-4"></span><span id="page-50-0"></span>**Remote Procedure Calls (RPCs)**

*Describes the Remote Procedure Calls (RPCs) for the G2-PI Bridge.*

Introduction**41** [General Operations](#page-50-2)**41** [Item Operations](#page-51-0)**42** [History Operations](#page-52-0)**43** [Logging Operations](#page-56-0)**47**

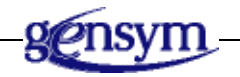

# <span id="page-50-1"></span>**Introduction**

This section describes the remote procedures published by the G2-PI Bridge. Each entry uses the notation as listed below.

# <span id="page-50-3"></span><span id="page-50-2"></span>**General Operations**

#### <span id="page-50-5"></span>**shutdown**

( )

Causes the bridge to shut down once all contexts are disconnected.

#### <span id="page-51-3"></span>**stop-bridge**

(*stop*: truth-value)

This procedure gives a way to abort the shutdown process. When the argument is false, the bridge cancels any shutdown requests that were waiting for all contexts to disconnect. When the argument is true, the procedure behaves just like shutdown.

# <span id="page-51-1"></span><span id="page-51-0"></span>**Item Operations**

#### <span id="page-51-2"></span>**read**

(all remaining item-or-value as handle)

Performs a read from device for the specified PI variables. This procedure is primarily used for diagnostics or for particularly critical operations.

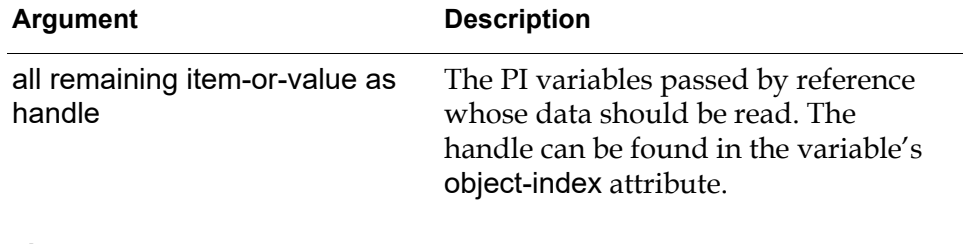

#### <span id="page-51-4"></span>**translate-status**

(class *variable* as handle) -> *status*: text

Returns a text description of the status of the PI variables.

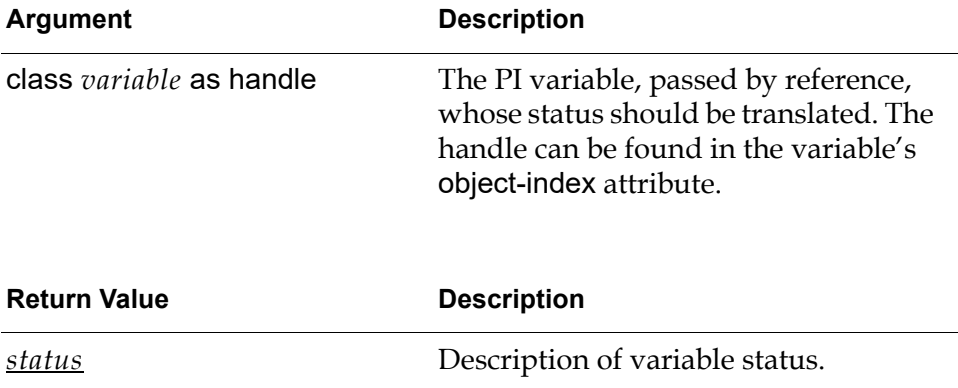

#### <span id="page-52-2"></span>**get-property**

(class *variable* as handle, *id*: integer) -> *property*: value

Returns the value of a specified PI attribute associated with the specified variable.

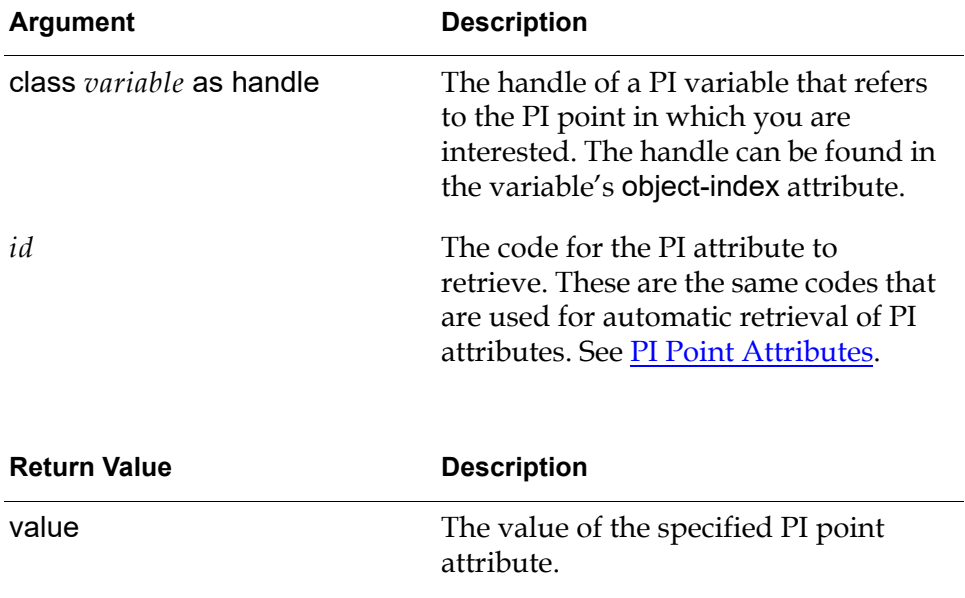

For a list of values for the property ID numbers, see [PI Point Attributes](#page-39-1).

# <span id="page-52-1"></span><span id="page-52-0"></span>**History Operations**

#### <span id="page-52-3"></span>**rpc-define-history-attributes**

(*vector-class* text, *values-list-attribute*: text, *timestamps-attribute*: text, *text-timestamps-attribute*: text) -> *status*: text, *message*: text

Defines the attribute names used by get-time-vals and get-interp-vals to hold historical information of a variable's values. You must call rpc-define-historyattributes if the attributes you use to store historical values have names other than the default. See [Retrieving Historical Values](#page-45-1)

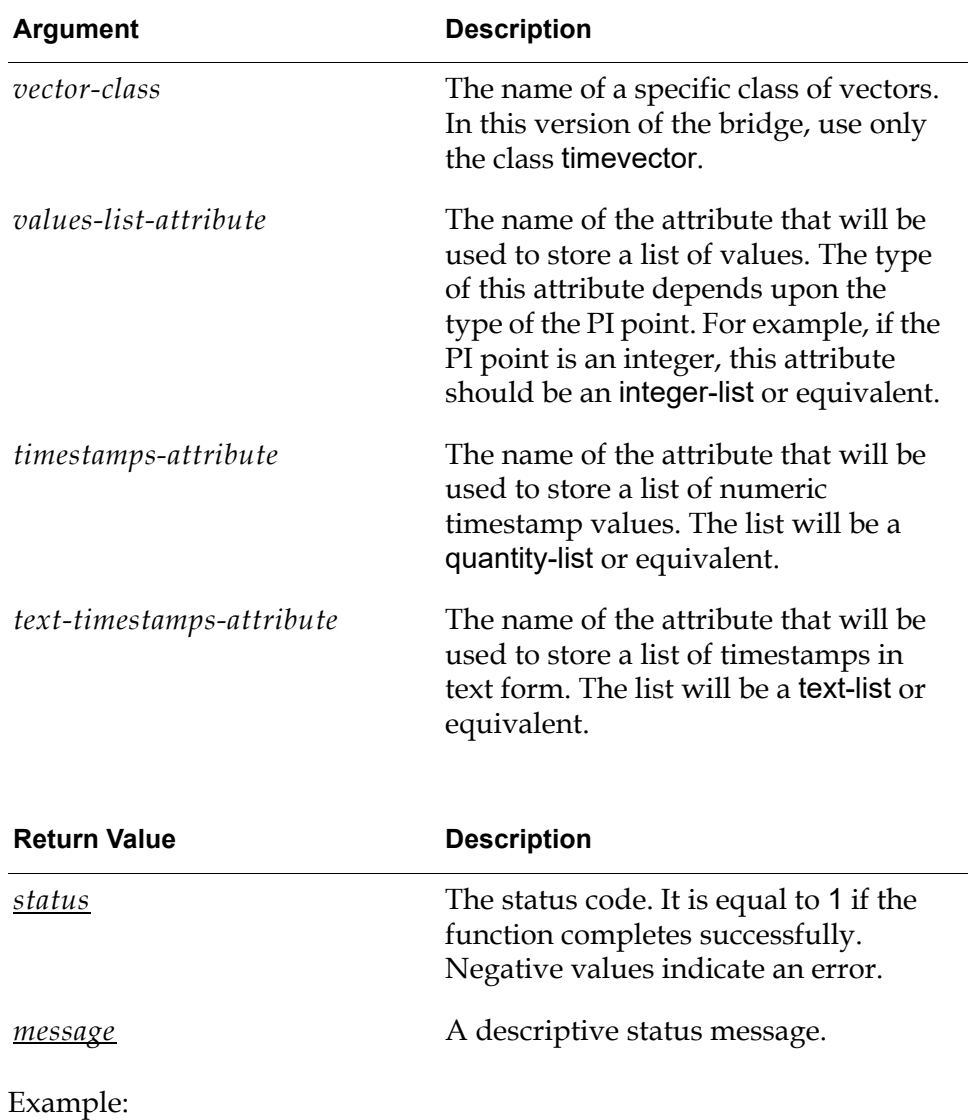

code, msg = call rpc-define-history-attributes ("timevector", "timed-value", "timedate-seconds", "timedate-text") across osipi-one;

#### <span id="page-54-0"></span>**get-time-vals**

(*handle-of-pi-variable*: integer, *start-time*: text, *end-time*: text, *number-of-points*: integer) -> *status*: text, *message*: text

Requests a list of past values from the PI system for a PI variable. If the attributes that will hold the retrieved values have names other than the default, the call to rpc-define-history-attributes, which identifies the attributes to receive the values, must have been made previously during the current G2 session. The values are stored in a list attribute of the variable.

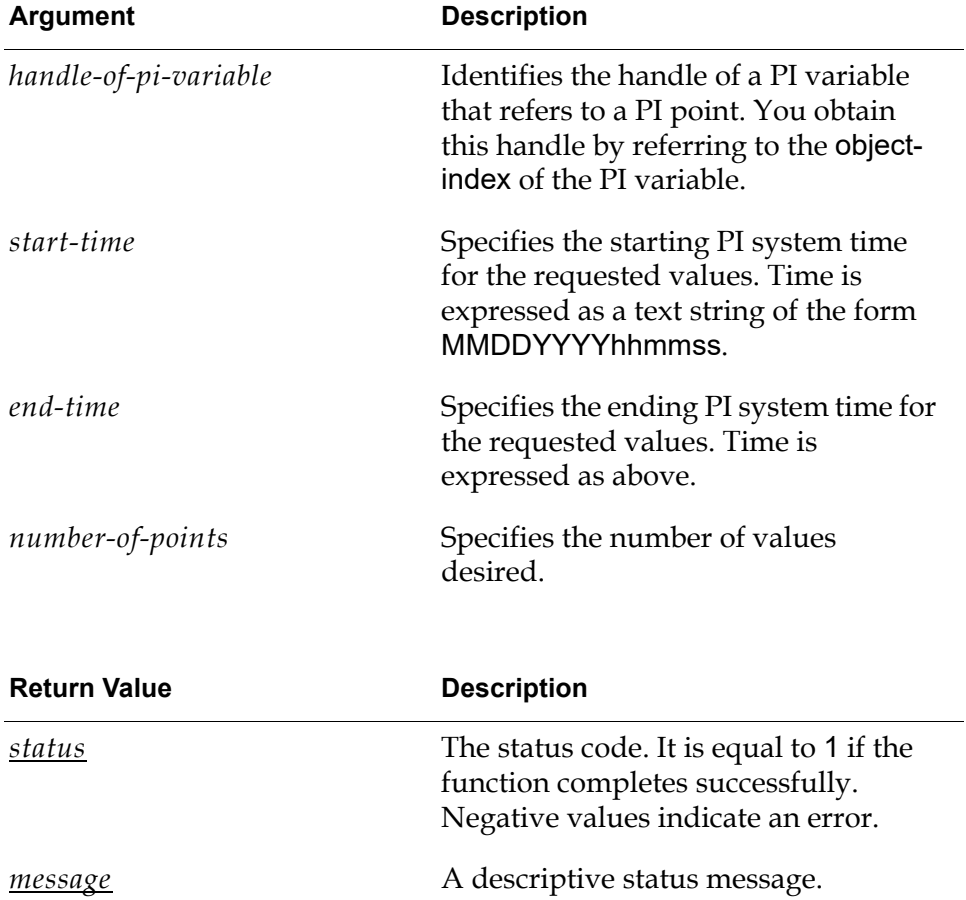

The following call requests 100 values of the variable *object-name* over the period starting on January 1, 2003 at 9:15pm and ending on January 2, 2003 at 9:15pm from the PI system identified by the osipi interface object osipi-one.

code, msg = call get-time-vals (the object-index of osipi-one, "01012003211500", "01022003211500", 100) across osipi-one;

#### <span id="page-55-0"></span>**get-interp-vals**

(*handle-of-pi-variable*: integer, *start-time*: text, *end-time*: text, *number-of-points*: integer) -> *status*: text, *message*: text

Requests a list of past values from the PI system for PI variable. The values returned are interpolated values, not actual stored PI data. They are spaced evenly within the time range given.

If the attributes that will hold the retrieved values have names other than the default, the call to rpc-define-history-attributes, identifying the attributes that are to receive the values, must have been made previously during the current G2 session.

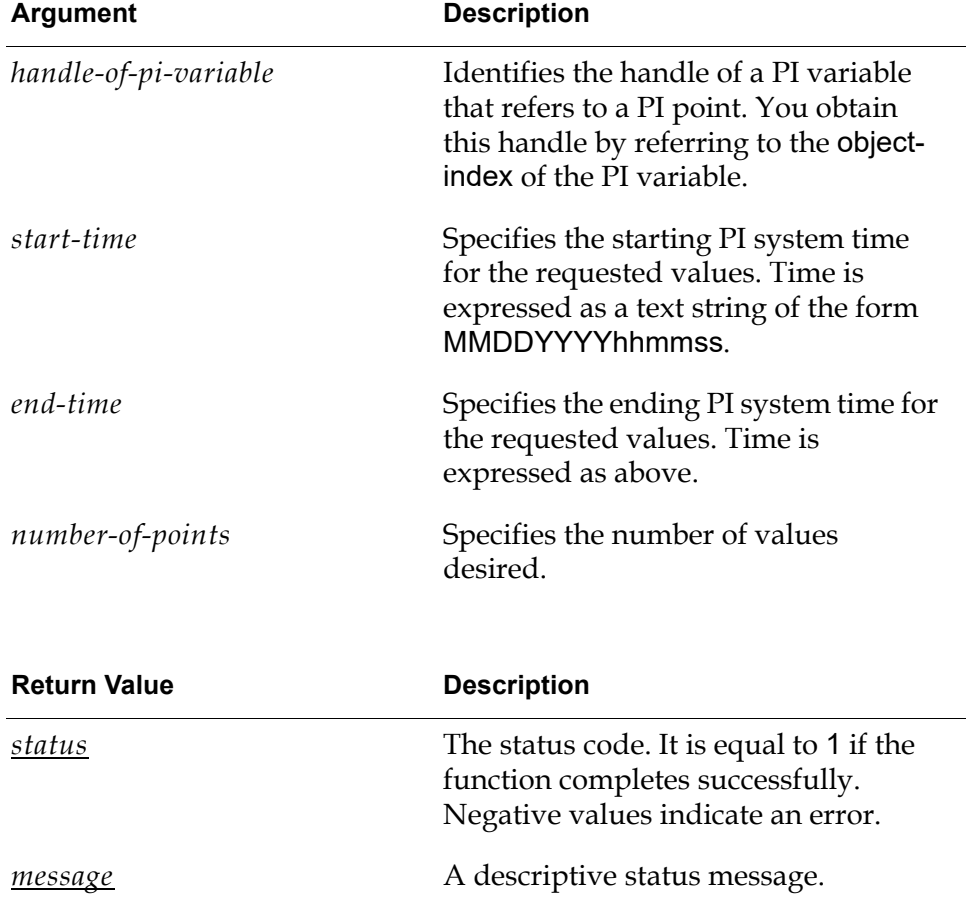

The following call requests 100 interpolated values of the variable *object-name* over the period starting on January 1, 2003 at 9:15pm and ending on January 2, 2003 at 9:15pm from the PI system identified by the osipi\_interface object osipi-one.

code, msg = call get-interp-vals (the object-index of *object-name*, "01012003211500", "01022003211500", 100) across osipi-one;

#### <span id="page-56-2"></span>**get-pitime**

 $( )$ 

-> *status*: text, *message*: text, *time*: text, *year*: integer, *month*: integer, *day*: integer, *hour*: integer, *minute*: integer, *second*: integer,

Requests the current PI system time from the default server. You can use this RPC to determine the amount of skew between the G2 time and the default PI system time. No arguments are required.

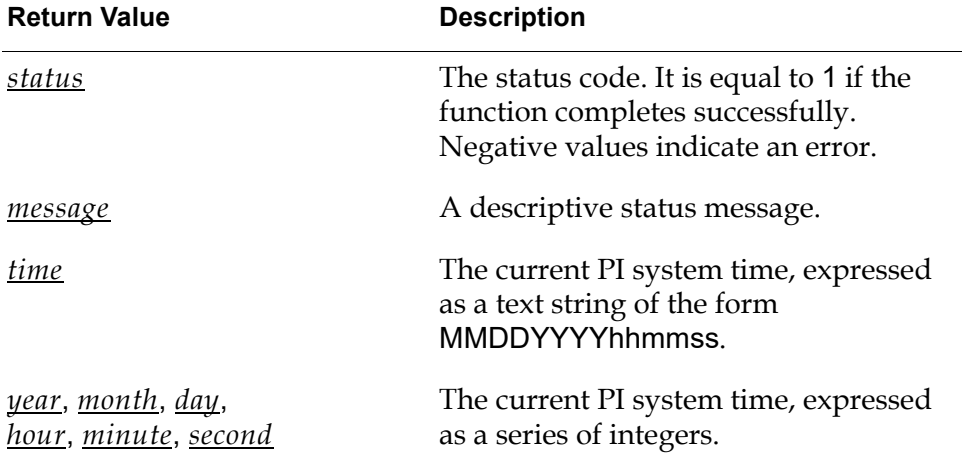

Example:

code, msg, time, year, month, day, hour, minute, second = call get-pitime( ) across osipi\_one

# <span id="page-56-1"></span><span id="page-56-0"></span>**Logging Operations**

The G2-PI Bridge can report various information. The information that is reported depends upon the "log level" you select. A log level of 1 causes only errors to be reported. Log level 2 causes errors and warnings to be reported. Higher log levels may report internal information, which can help Gensym customer support evaluate unexpected behavior.

You have many choices for logging information. You can report messages to the screen, write them to a file, send them to the G2 Message Board, send them to a

G2 procedure for processing, write them to the PI log, or any combination of these options.

<span id="page-57-1"></span>For each interface object that is connected to the G2-PI Bridge, you have what is called a **context**. You may have up to five contexts in a G2-PI Bridge application. Configuration of most logging options is on a per-context basis. This feature gives you the ability to partition your set of variables and configure the amount of information that will be reported for each subset and how that information will be reported.

If you do nothing to change the configuration, the default log level is 2 and the default log destinations are the screen and the G2 procedure osi-error. However, you can also start the bridge with command-line options that change the default behavior, as described in [Command-Line Options](#page-15-1). These defaults apply across all contexts.

Your next level of control is to use initialization string options to set the logging behavior for individual contexts. For more information, see [Remote-process](#page-24-0)[initialization-string.](#page-24-0)

Your final level of control is to use RPCs. You can use them to change the behavior of individual contexts back and forth, using whatever criteria are appropriate for your situation. This feature gives you the ability to selectively log information.

### <span id="page-57-3"></span><span id="page-57-0"></span>**Logging to a G2 Procedure**

If you are going to use the option to log to a G2 procedure, which happens by default, you must define the G2 procedure osi-error in your knowledge base. The procedure must have the following signature:

<span id="page-57-2"></span>osi-error (*error-code*: integer, *error*: text) -> (*return*: integer).

When a logging event occurs and log-to-g2 is enabled, the bridge calls the osi-error procedure in G2. If the logging event returns an error code, the code is passed as the first argument to the procedure. The message that is being logged is passed as the second argument. The bridge does not use the return value from the procedure.

g2-pi.kb provides you with a sample osi-error procedure, which performs no action. If you merged this KB into your application, you can modify the procedure to respond to logged events.

### <span id="page-58-0"></span>**RPCs for Logging**

#### <span id="page-58-1"></span>**log-force-writes**

(*active*: truth-value) -> (*success*: integer)

Normally, when a log message is written to a file, it is buffered in memory and will be written to disk when the computer is not busy with other activities. In this case, if some unexpected behavior causes the bridge to terminate, it can happen that messages never get written to the disk.

If you call log-force-writes(true), log messages will not be buffered. Instead, they will be written immediately to disk before processing by the bridge continues.

This is the only log configuration RPC that applies across all contexts.

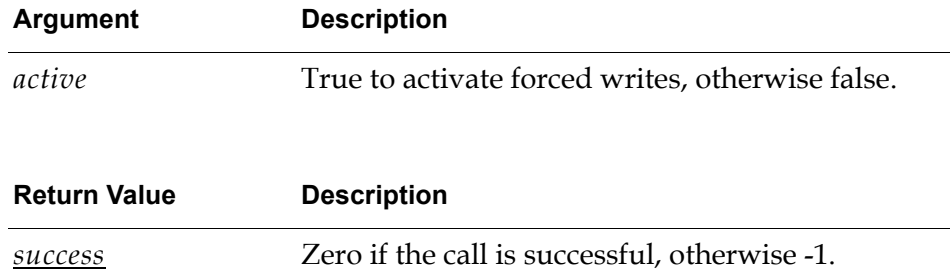

#### <span id="page-59-0"></span>**log-level**

(*level*: integer) -> (*success*: integer)

Changes the log level.

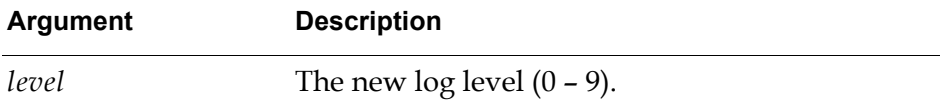

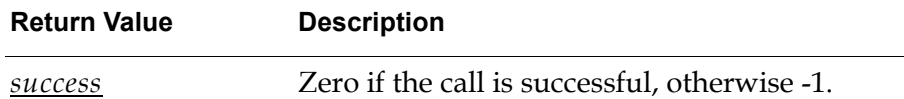

#### <span id="page-59-1"></span>**log-message**

(*message*: text, *timestamp*: truth-value) -> (*success*: integer)

Gives the user the ability to add optionally time-stamped messages to the log.

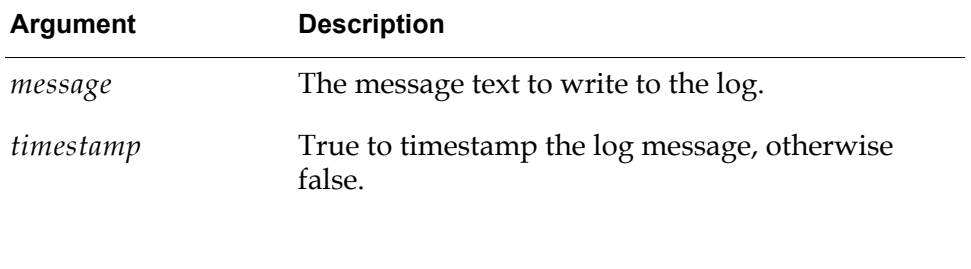

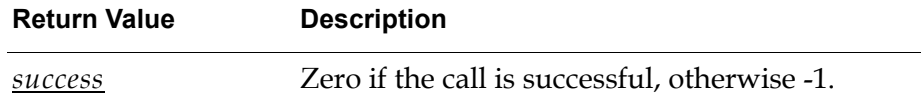

#### <span id="page-59-2"></span>**log-to-file**

(*active*: truth-value) -> (*success*: integer)

Controls whether log messages are output to a file.

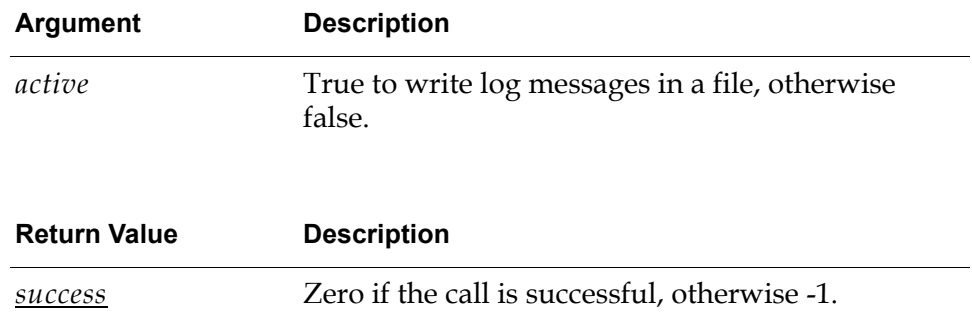

#### <span id="page-60-0"></span>**log-to-g2**

(*active*: truth-value) -> (*success*: integer)

Controls whether log messages are sent to the osi-error procedure, as described at the beginning of this section.

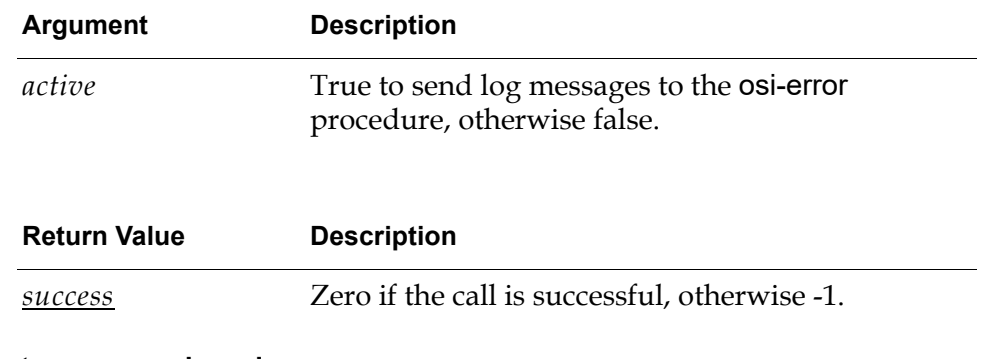

#### <span id="page-60-1"></span>**log-to-message-board**

(*active*: truth-value) -> (*success*: integer)

Controls whether log messages are displayed in G2 on the Message Board.

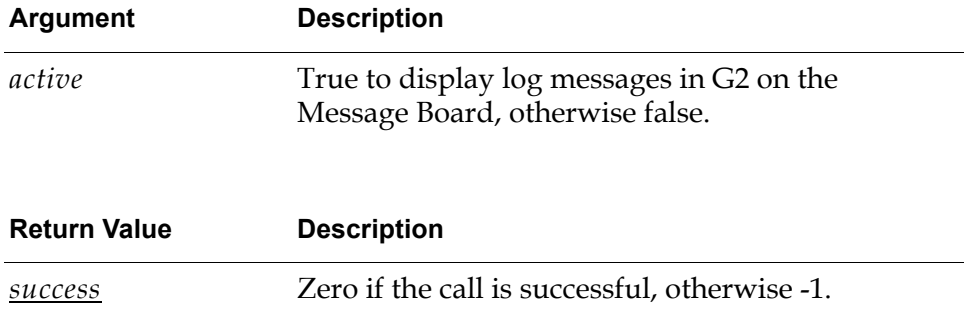

#### <span id="page-61-0"></span>**log-to-pi**

(*active*: truth-value) -> (*success*: integer)

Controls whether log messages are written in the PI log file.

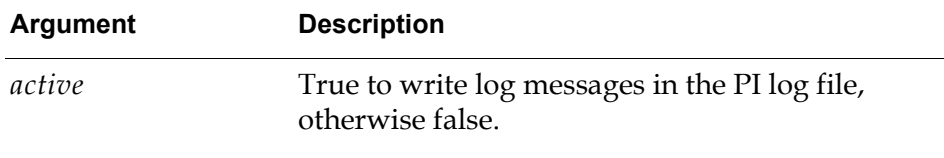

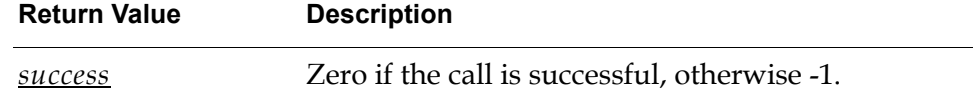

#### <span id="page-61-1"></span>**log-to-screen**

(*active*: truth-value) -> (*success*: integer)

Controls whether log messages are output to the console window.

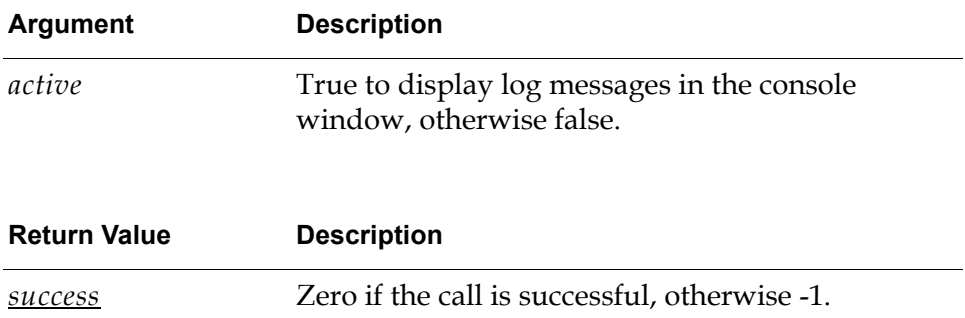

#### <span id="page-62-0"></span>**log-settings**

( )

-> (*file-name*: text, *log-level*: integer, *max-size*: integer, *force*: truth-value, *log-to-screen*: truth-value, *log-to-message-board*: truth-value)

Retrieves the state of the logging options that were available in Version 4.0 of the bridge.

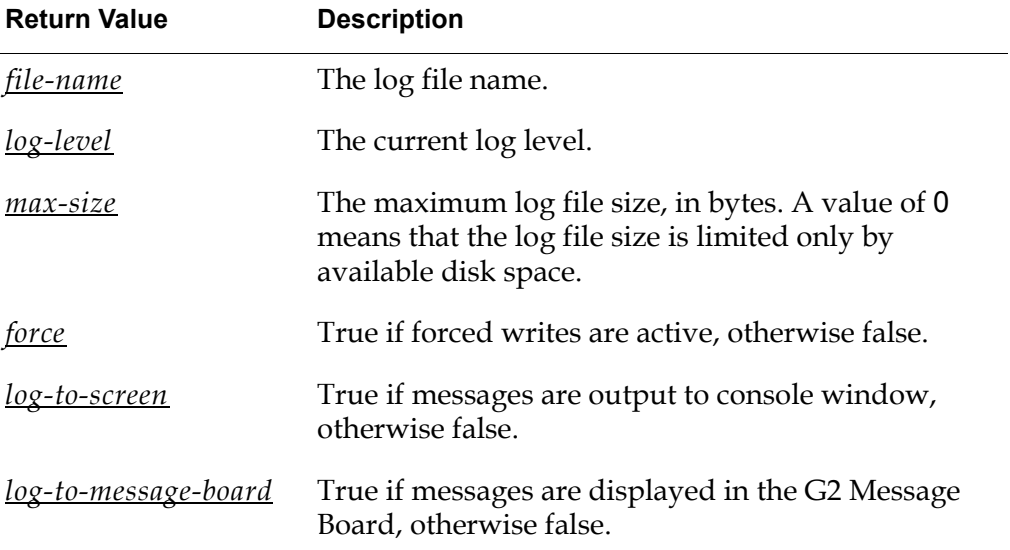

#### <span id="page-62-1"></span>**log-settings2**

 $\left( \ \right)$ 

-> (*file-name*: text, *log-level*: integer, *max-size*: integer, *force*: truth-value, *log-to-screen*: truth-value, *log-to-message-board*: truth-value, *log-to-g2*: truth-value, *log-to-pi*: truth-value)

Retrieves the current log settings for all logging options, including those that did not exist in earlier versions of the bridge.

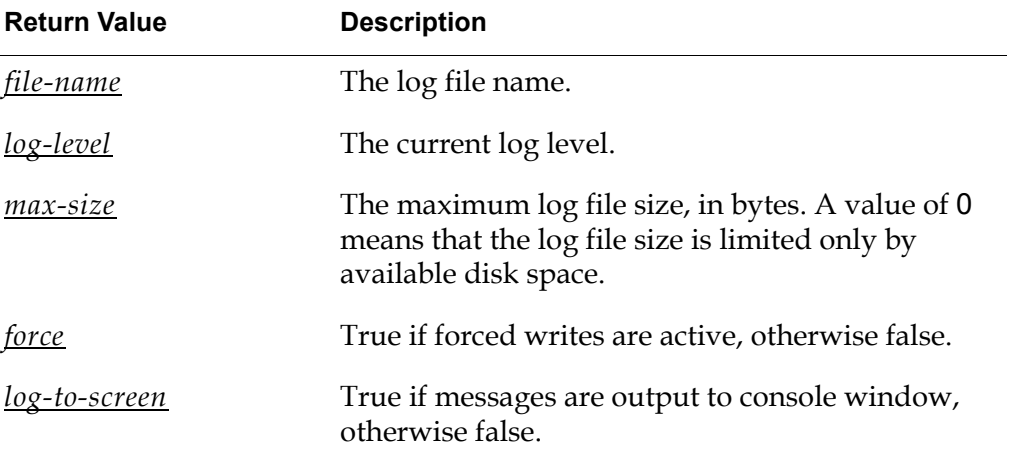

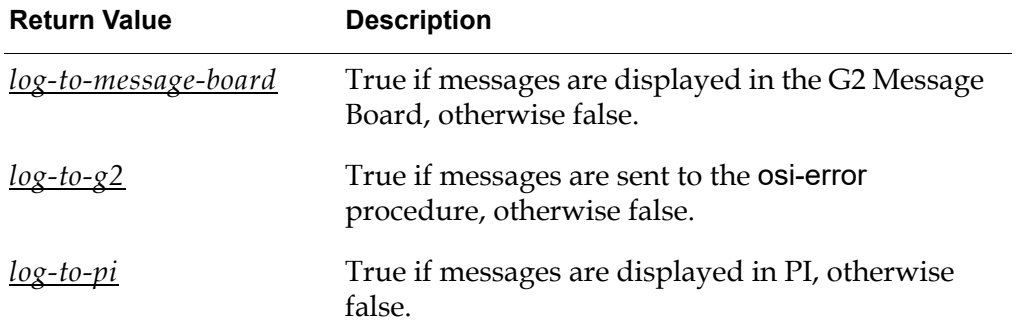

# <span id="page-64-0"></span>**Index**

# <span id="page-64-8"></span> **[@ A](#page-64-1) [B](#page-64-2) [C](#page-64-3) [D](#page-64-4) [E](#page-64-5) [F](#page-64-6) [G](#page-64-7) [H](#page-65-0) [I](#page-65-1) [J K L](#page-65-2) [M](#page-65-3)  [#](#page-64-1) [N](#page-65-4) [O](#page-65-5) [P](#page-65-6) [Q R](#page-66-0) [S](#page-66-1) [T](#page-66-2) [U](#page-66-3) [V](#page-66-4) [W](#page-66-5) [X](#page-66-6) Y Z**

#### <span id="page-64-1"></span>**A**

[accessing PI data in G2](#page-28-2) [attributes, definition](#page-19-3) [authorizing G2-PI Bridge](#page-12-3)

#### <span id="page-64-2"></span>**B**

-b [command-line option](#page-16-0) [initialization string option](#page-24-1)

### <span id="page-64-3"></span>**C**

command-line options [list of](#page-15-1) [using](#page-14-3) [configuration files](#page-17-1) configuring [connections](#page-18-2) interface objects [attributes](#page-22-2) [overview](#page-19-2) [passwords](#page-14-4) [servers](#page-13-4) [users](#page-14-4) [connecting to the bridge process](#page-26-2) [connection status, determining](#page-26-3) [connections, configuring](#page-18-2) [contexts, definition](#page-57-1) [converting PI data to G2](#page-42-1) creating interface objects [GSI and OSIPI](#page-20-1) [introduction to](#page-19-2) [server data files](#page-13-5) [your own PI variable classes](#page-37-2) customer support services

#### <span id="page-64-4"></span>**D**  $-d$

[initialization string option](#page-24-2)

[command-line option](#page-16-1) [data conversion](#page-42-1) [default-update-interval](#page-34-0) attribute

### <span id="page-64-5"></span>**E**

[-e](#page-24-3) initialization string option exception reporting [configuring](#page-30-1) [definition](#page-29-3) [introduction to](#page-43-1) [external-system-has-a-scheduler](#page-23-0) attribute

### <span id="page-64-6"></span>**F**

[-g](#page-16-2) command-line option files g2-pi.kb [using OSIPI interface objects in](#page-19-4) [using OSIPI variables in](#page-31-4) [g2piconfig.exe](#page-13-6) [pisrvrs.dat](#page-13-7)

### <span id="page-64-7"></span>**G**

 $-q$ [command-line option](#page-16-3) [initialization string option](#page-24-4) G2-PI Bridge [authorizing](#page-12-3) [how the bridge converts data](#page-42-1) [overview](#page-10-2) starting [from command line](#page-14-5) [using configuration files](#page-17-1) using [multiple servers](#page-13-8) [single server](#page-13-9) g2-pi.kb [using OSIPI interface objects in](#page-19-4) [using OSIPI variables in](#page-31-4) [g2piconfig.exe](#page-13-6) [G2PSL](#page-13-10) environment variable

[get-interp-vals](#page-55-0) RPC [get-pitime](#page-56-2) RPC [get-property](#page-52-2) RPC [get-time-vals](#page-54-0) RPC [grouping-specification](#page-23-1) attribute GSI interface objects *[See](#page-64-8)* interface objects [gsi-connection-configuration](#page-22-3) attribute [gsi-interface](#page-20-2) attribute [gsi-interface-name](#page-34-1) attribute [gsi-interface-status](#page-25-0) attribute [gsi-variable-status](#page-35-0) attribute

#### <span id="page-65-0"></span>**H**

[handles](#page-35-1) [-help](#page-16-4) command-line option historical values [overview](#page-45-1) [preparing to retrieve](#page-46-1) [retrieving using RPCs](#page-47-1)

### <span id="page-65-1"></span>**I**

[identifying-attributes](#page-22-1) attribute interface objects configuring [attributes](#page-22-2) [overview](#page-19-2) [creating](#page-19-2) [interface-timeout-period](#page-25-1) attribute [interval-to-poll-external-system](#page-26-4) attribute

#### <span id="page-65-2"></span>**L**

-l [command-line option](#page-16-5) [initialization string option](#page-24-5) [last-recorded-pi-time](#page-36-2) attribute [log-force-writes](#page-58-1) RPC [log-level](#page-59-0) RPC [log-message](#page-59-1) RPC [log-settings](#page-62-0) RPC [log-settings2](#page-62-1) RPC [log-to-file](#page-59-2) RPC [log-to-g2](#page-60-0) RPC [log-to-message-board](#page-60-1) RPC [log-to-pi](#page-61-0) RPC [log-to-screen](#page-61-1) RPC

### <span id="page-65-3"></span>**M**

[-m](#page-16-6) command-line option

### <span id="page-65-4"></span>**N**

[-n](#page-16-7) command-line option [names](#page-22-4) attribute [non-exception configuration](#page-30-2)

### <span id="page-65-5"></span>**O**

 $-\infty$ [command-line option](#page-16-8) [initialization string option](#page-24-6) [object-index](#page-35-2) attribute [osi-error](#page-57-2) G2 procedure [OSIPI interface objects](#page-20-1) OSIPI variables [attributes of](#page-33-1) [classes](#page-31-5) [creating](#page-38-2) [overview](#page-31-6) osipi interface class [osipi-data-type](#page-35-3) attribute [osipi-digital](#page-31-7) class osipi-int [attributes](#page-33-1) [class](#page-31-8) osipi-real [attributes](#page-33-1) [class](#page-31-9) osipi-tagname configuring [for OSIPI variables](#page-35-4) [identifying-attributes](#page-23-2), using [osipi-var](#page-31-10) class

#### <span id="page-65-6"></span>**P**

 $-\mathbf{p}$ [command-line option](#page-16-9) [initialization string option](#page-24-7) [passwords, configuring](#page-14-4) PI data [accessing in G2](#page-28-2) [converting to G2](#page-42-1) [retrieving](#page-29-4) [PI pointers](#page-18-3) PI points [attributes of](#page-39-1)

[definition](#page-19-5) [writing to](#page-48-1) PI servers [using a single](#page-13-9) [using multiple](#page-13-8) PI tags [definition](#page-19-6) [referring to](#page-36-1) PI variables creating [OSIPI](#page-38-2) [your own classes of](#page-37-2) [definition](#page-19-7) [example of creating your own classes of](#page-38-3) [pi-point](#page-35-5) attribute [pisrvrs.dat](#page-13-7) [poll-external-system-for-data](#page-23-3) attribute

### <span id="page-66-0"></span>**R**

[read](#page-51-2) RPC [registering variables](#page-44-1) remote procedure calls *[See](#page-64-8)* RPCs [remote-process-initialization-string](#page-24-0) attribute retrieving historical values [overview](#page-45-1) [using RPCs](#page-47-1) PI data [current values](#page-29-5) [historical values](#page-31-11) [overview](#page-29-4) [PI attributes](#page-31-12) [requirements for](#page-29-6) [rpc-define-history-attributes](#page-52-3) RPC RPCs [general operations](#page-50-3) [history operations](#page-52-1) [introduction to](#page-50-4) [item operations](#page-51-1) [logging operations](#page-56-1) [logging to a G2 procedure](#page-57-3)

### <span id="page-66-1"></span>**S**

[-s](#page-16-10) command-line option servers [configuring data files](#page-13-5) [configuring multiple](#page-13-4)

[shutdown](#page-50-5) RPC starting G2-PI Bridge [from command line](#page-14-5) [using configuration files](#page-17-1) [stop-bridge](#page-51-3) RPC

## <span id="page-66-2"></span>**T**

[-t](#page-25-2) initialization string option [-tcpipexact](#page-16-11) command-line option [terminology](#page-19-8) [timedate-seconds](#page-36-3) attribute [timedate-text](#page-36-4) attribute [timed-value](#page-35-6) attribute [translate-status](#page-51-4) attribute

### <span id="page-66-3"></span>**U**

[users, configuring](#page-14-4)

### <span id="page-66-4"></span>**V**

[validity-interval](#page-34-2) attribute variables creating [OSIPI](#page-38-2) [your own PI](#page-37-2) [definition](#page-19-9) **OSIPI** [classes](#page-31-5) [overview](#page-31-6) [registering](#page-44-1)

#### <span id="page-66-5"></span>**W**

[writing to PI](#page-48-1)

#### <span id="page-66-6"></span>**X** -x

[initialization string option](#page-25-3)